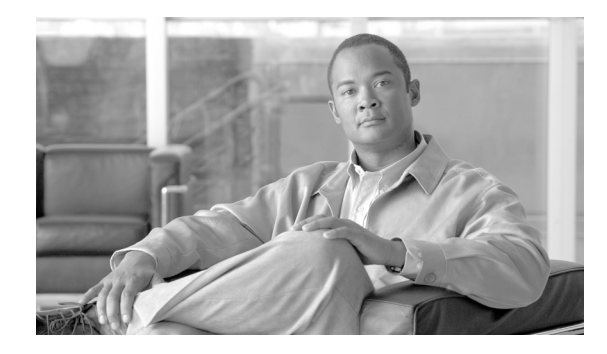

# **DSP Voice Quality Metrics for MGCP**

**First Published: October 6, 2003 Last Updated: May 7, 2007**

Digital signal processor (DSP) voice quality metrics improve your ability to monitor, analyze, and ultimately meet your quality of service (QoS) objectives for your network.

## **Finding Feature Information in This Module**

Your Cisco IOS software release may not support all of the features documented in this module. To reach links to specific feature documentation in this module and to see a list of the releases in which each feature is supported, use the ["Feature Information for DSP Voice Quality Metrics for MGCP" section on page 54.](#page-53-0)

### **Finding Support Information for Platforms and Cisco IOS and Catalyst OS Software Images**

Use Cisco Feature Navigator to find information about platform support and Cisco IOS and Catalyst OS software image support. To access Cisco Feature Navigator, go to [http://www.cisco.com/go/cfn.](http://www.cisco.com/go/cfn) An account on Cisco.com is not required.

# **Contents**

- **•** [Prerequisites for DSP Voice Quality Metrics for MGCP, page 2](#page-1-0)
- **•** [Restrictions for DSP Voice Quality Metrics for MGCP, page 2](#page-1-1)
- **•** [Information About DSP Voice Quality Metrics for MGCP, page 2](#page-1-2)
- **•** [Troubleshooting Using DSP Voice Quality Metrics, page 4](#page-3-0)
- **•** [DSP Voice Quality Metrics Descriptions, page 5](#page-4-0)
- **•** [Call Agent Support, page 22](#page-21-0)
- [How to Configure DSP Voice-Quality Statistics in DLCX Messages, page 23](#page-22-0)
- **•** [Additional References, page 27](#page-26-0)

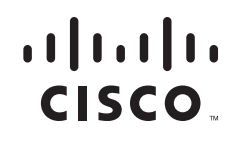

Ι

# <span id="page-1-0"></span>**Prerequisites for DSP Voice Quality Metrics for MGCP**

- **•** Both the source and destination routers must be running a Cisco IOS image with the Cisco IOS IP Voice or higher grade feature package.
- The source router must have a network module with a c5510 or c549 DSP. The destination router need not have a network module with a DSP.

# <span id="page-1-1"></span>**Restrictions for DSP Voice Quality Metrics for MGCP**

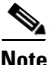

**Note** Do not enable the DSP Voice Quality Metrics for MGCP feature on all media gateways associated with a single Cisco PGW 2200 pair. Doing so can severely impact the call-processing ability of your system. You can use the statistics control function in the feature to limit the impact on call processing.

# <span id="page-1-2"></span>**Information About DSP Voice Quality Metrics for MGCP**

Metrics for DSP performance on Media Gateway Control Protocol (MGCP) networks are useful for maintaining service, tracking quality issues, and troubleshooting problems. Voice quality metrics on the DSP can help you to evaluate the performance of your VoIP network.DSP metrics can be used to do the following:

- **•** Determine which calls have unacceptable voice quality and provide data on possible reasons for the problem.
- Determine the path taken by low-quality calls, including the network source (TDM or IP), endpoint or midpoint equipment, or other call control processing problems.
- **•** Collect call quality data for trend analysis.

Voice quality metrics for DSPs on MGCP networks can be gathered through the following methods:

- **•** [Voice-Quality Statistics in DLCX Messages](#page-1-3)
- **•** [Call Detail Records](#page-2-0)
- **•** [IP Service Level Agreements](#page-2-1)
- **•** [Syslog](#page-3-1)

## <span id="page-1-3"></span>**Voice-Quality Statistics in DLCX Messages**

The DSP statistics gathering function on Cisco media gateways provides a way to trace an MGCP call between a Cisco gatekeeper and the Cisco IOS gateway by including the MGCP call ID and the DS0 and DSP channel ID in call-active and call-history records. These DSP statistics are sent as part of the MGCP Delete Connection (DLCX) message. By correlating an MGCP call on the Cisco gatekeeper with the call record on the gateway, additional statistics from the DSP can be understood and debugged for problems related to voice quality. This feature also provides a method to limit the amount of statistics sent to the Cisco gatekeeper to control the impact to call processing performance. The Support of DSP Voice Quality Statistics feature gathers the DSP voice quality statistics on the Cisco gatekeeper.

For more information on the DSP voice quality statistics that can be gathered on Cisco media gateways and how to configure the priority settings on the media gateway, see the *[DSP Voice Quality Statistics in](http://www.cisco.com/en/US/partner/products/sw/iosswrel/ps5187/products_feature_guide09186a00801bb4d2.html)  [DLCX Messages](http://www.cisco.com/en/US/partner/products/sw/iosswrel/ps5187/products_feature_guide09186a00801bb4d2.html)* feature module.

## **Parameter Priorities**

Running voice quality statistics can impact the router performance. To reduce performance issues, the data can be provisioned by priority.

- **•** Priority 1 parameters are: DSP/TX, DSP/RX, DSP/PD, DSP/LE, DSP/EC, DSP/CS, DSP/DL.
- **•** Priority 2 parameters are: DSP/PE, DSP/ER, DSP/IC, DSP/KF, DSP/RF, DSP/UC. Priority 2 parameters include all of the priority 1 parameters as well.

## <span id="page-2-0"></span>**Call Detail Records**

Call Detail Records (CDRs) for voice calls can be output in RADIUS VSAs or system log (syslog) messages. A RADIUS server can be configured to collect accounting data during the accounting process for each call leg created on the Cisco voice gateway. An integration partner can use this information for post-processing activities, such as generating billing records and network analysis.

## <span id="page-2-1"></span>**IP Service Level Agreements**

Cisco IOS IP Service Level Agreements (SLAs) allows you to analyze IP service levels for IP applications and services, to increase productivity, to lower operational costs, and to reduce the frequency of network outages. Cisco IOS IP SLAs uses active traffic monitoring—the generation of traffic in a continuous, reliable, and predictable manner—for measuring network performance. Using Cisco IOS IP SLAs, service provider customers can measure and provide service level agreements, and enterprise customers can verify service levels, verify outsourced service level agreements, and understand network performance. Cisco IOS IP SLAs can perform network assessments, verify quality of service (QOS), ease the deployment of new services, and assist administrators with network troubleshooting. You can Cisco IOS IP SLAs using the Cisco IOS command-line interface (CLI) or Simple Network Management Protocol (SNMP) through the Cisco Round-Trip Time Monitor (RTTMON) and SYSLOG Management Information Bases (MIBs).

You can find detailed information about Cisco IP SLAs in the following documents:

- If you want to configure multiple Cisco IOS [IP](http://www.cisco.com/univercd/cc/td/doc/product/software/ios124/124cg/hsla_c/hsmulti.htm) SLAs operations at once, see the "IP [SLAs—Multiple Operation Scheduling"](http://www.cisco.com/univercd/cc/td/doc/product/software/ios124/124cg/hsla_c/hsmulti.htm) chapter of the *Cisco IOS IP SLAs Configuration Guide*, Release 12.4.
- If you want to configure threshold parameters for an IP SLAs operation, see the "IP [SLAs—Proactive Threshold Monitoring](http://www.cisco.com/univercd/cc/td/doc/product/software/ios124/124cg/hsla_c/hsthresh.htm)" chapter of the *Cisco IOS IP SLAs Configuration Guide*, Release 12.4.
- If you want to configure other types of IP SLAs operations, see the "Where to Go Next" section of the "[Cisco IOS IP SLAs Overview](http://www.cisco.com/univercd/cc/td/doc/product/software/ios124/124cg/hsla_c/hsoverv.htm)" chapter of the *Cisco IOS IP SLAs Configuration Guide*, Release 12.4.

Ι

# <span id="page-3-1"></span>**Syslog**

Syslog is a method to collect messages from devices to a server running a syslog daemon. Logging to a central syslog server helps in aggregation of logs and alerts. Cisco devices can send their log messages to a UNIX-style SYSLOG service that simply accepts messages and stores them in files or prints them according to a simple configuration file. This form of logging is very useful for Cisco devices because it can provide protected long-term storage for logs. This is useful both in routine troubleshooting and in incident handling.

# <span id="page-3-0"></span>**Troubleshooting Using DSP Voice Quality Metrics**

The Cisco call agent can capture voice quality statistics sent from MGCP-controlled media gateways and can propagate the statistics into call detail records (CDRs) at the end of each call. Cisco gateways send voice quality statistics to the Cisco call agent.

Most voice quality statistics are available from the DSP and are controlled with RTP Control Protocol (RTCP) report interval statistics polling. The mean and maximum values are calculated by Cisco IOS software-based polling. This results in an additional CPU load for each call, which can be controlled by the configured polling interval using the **ip rtcp report interval** commands.

The playout delay, playout error, and DSP receive and transmit statistics are automatically polled periodically. You can add polling for the voice quality statistics, level, and error parameters. For logging the voice quality statistics using Syslog, the existing VoIP gateway accounting has been extended. Use the **[ip rtcp report interval](http://www.cisco.com/univercd/cc/td/doc/product/software/ios123/123tcr/123tvr/vrht_i1.htm#1008724)** command reference for more information about statistics polling.

DSP voice quality metrics can be used to troubleshoot the following problems:

- **•** [Troubleshooting One Way Audio, page 4](#page-3-2)
- **•** [Troubleshooting Echo, page 4](#page-3-3)
- **•** [Troubleshooting Voice Levels, page 5](#page-4-1)

For additional DSP troubleshooting information, see the ["Checking the Digital Signal Processors"](http://www.cisco.com/univercd/cc/td/doc/product/software/ios123/123cgcr/vvfax_c/voipt_c/vtstele/vts_dgtl.htm#wp1043339) section in the *[Cisco IOS Voice Troubleshooting and Monitoring Guide](http://www.cisco.com/univercd/cc/td/doc/product/software/ios123/123cgcr/vvfax_c/voipt_c/index.htm)*.

## <span id="page-3-2"></span>**Troubleshooting One Way Audio**

Troubleshoot one-way audio problems by using the following DSP voice quality metrics:

- Use the tranmission (DSP/TX) and receive (DSP/RX) statistics to determine if packets are only moving in one direction.
- **•** Use the level (DSP/LE) statistics to check incoming and outgoing activity.
- **•** Use endpoint configuration (DSP/CE) statistics to determine if there is a codec mismatch.

## <span id="page-3-3"></span>**Troubleshooting Echo**

Troubleshoot echo problems by using the following DSP voice quality metrics:

• Check the delay (DSP/DL) and R-factor (DSP/RF) statistics. You might find perceptible delay between when the originating signal is transmitted and when the echo returns. In most telephones, sidetone helps mask some of the echo. Echos must be delayed by at least 20 milliseconds to be perceived.

• Check the level (DSP/LE) statitstic for sufficient echo amplitude. If the amplitude of the echo is low, it can go unnoticed.

For additional echo troubleshooting information, see the ["Troubleshooting Quality of Service for VoIP"](http://www.cisco.com/univercd/cc/td/doc/product/software/ios123/123cgcr/vvfax_c/voipt_c/vtstele/vts_qos.htm)  section in the *[Cisco IOS Voice Troubleshooting and Monitoring Guide](http://www.cisco.com/univercd/cc/td/doc/product/software/ios123/123cgcr/vvfax_c/voipt_c/index.htm)*.

# <span id="page-4-1"></span>**Troubleshooting Voice Levels**

Use the level (DSP/LE) statistics to check voice levels. As much as possible, try to achieve a uniform input decibel level to the packet voice network. Doing so eliminates or at least reduces any voice distortion because of incorrect input and output decibel levels. Adjustments to levels might be required by the type of equipment connected to the network or by local country-specific conditions.

For additional voice level troubleshooting information, see the ["Troubleshooting Quality of Service for](http://www.cisco.com/univercd/cc/td/doc/product/software/ios123/123cgcr/vvfax_c/voipt_c/vtstele/vts_qos.htm)  [VoIP" s](http://www.cisco.com/univercd/cc/td/doc/product/software/ios123/123cgcr/vvfax_c/voipt_c/vtstele/vts_qos.htm)ection in the *[Cisco IOS Voice Troubleshooting and Monitoring Guide](http://www.cisco.com/univercd/cc/td/doc/product/software/ios123/123cgcr/vvfax_c/voipt_c/index.htm)*.

# <span id="page-4-0"></span>**DSP Voice Quality Metrics Descriptions**

DSP voice quality metrics are described in the following sections:

- **•** [DSP Support, page 5](#page-4-2)
- **•** [DSP Voice Quality Metrics Summary, page 6](#page-5-0)
- **•** [DSP Voice Quality Metrics Details, page 9](#page-8-0)

## <span id="page-4-2"></span>**DSP Support**

I

DSP voice quality metrics vary by DSP technology. Use [Table 1](#page-5-1) to determine which DSP metrics your platform supports.

 $\mathsf I$ 

<span id="page-5-1"></span>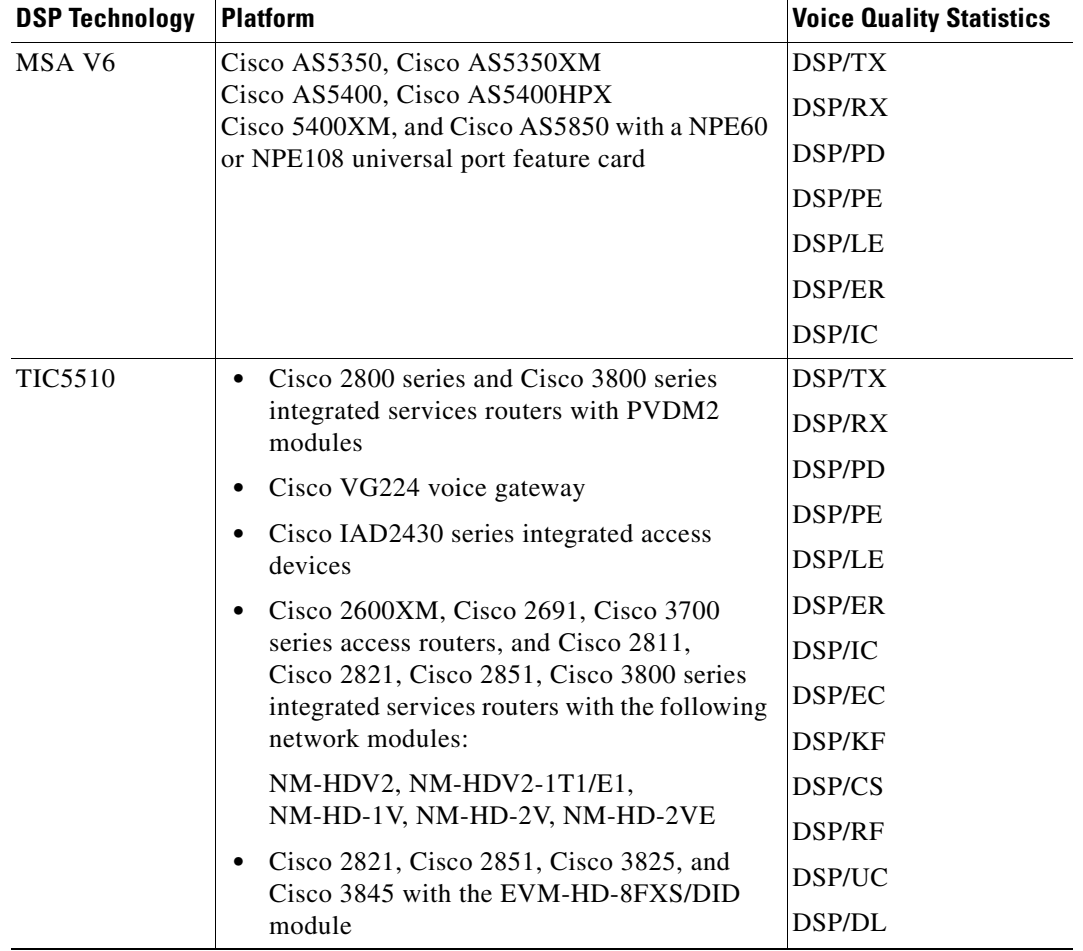

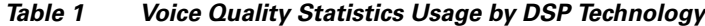

# <span id="page-5-0"></span>**DSP Voice Quality Metrics Summary**

[Table 2](#page-5-2) contains a summary of all supported DSP voice quality metrics:

| <b>Parameter</b> | <b>Parameter Description Element</b> |     | <b>Element Description</b>  | <b>Units</b> | <b>Priority DSP</b> |     |
|------------------|--------------------------------------|-----|-----------------------------|--------------|---------------------|-----|
| DSP/TX           | Transmission statistics <b>PK</b>    |     | Transmission (TX) packets   | packet count |                     | All |
|                  |                                      | SG  | Signaling packets           | packet count |                     |     |
|                  |                                      | NS. | Noise packets               | packet count |                     |     |
|                  |                                      | DU  | Transmission duration       | milliseconds |                     |     |
|                  |                                      | VO. | Voice transmission duration | milliseconds |                     |     |

<span id="page-5-2"></span>*Table 2 DSP Metrics for MGCP*

П

 $\mathbf{I}$ 

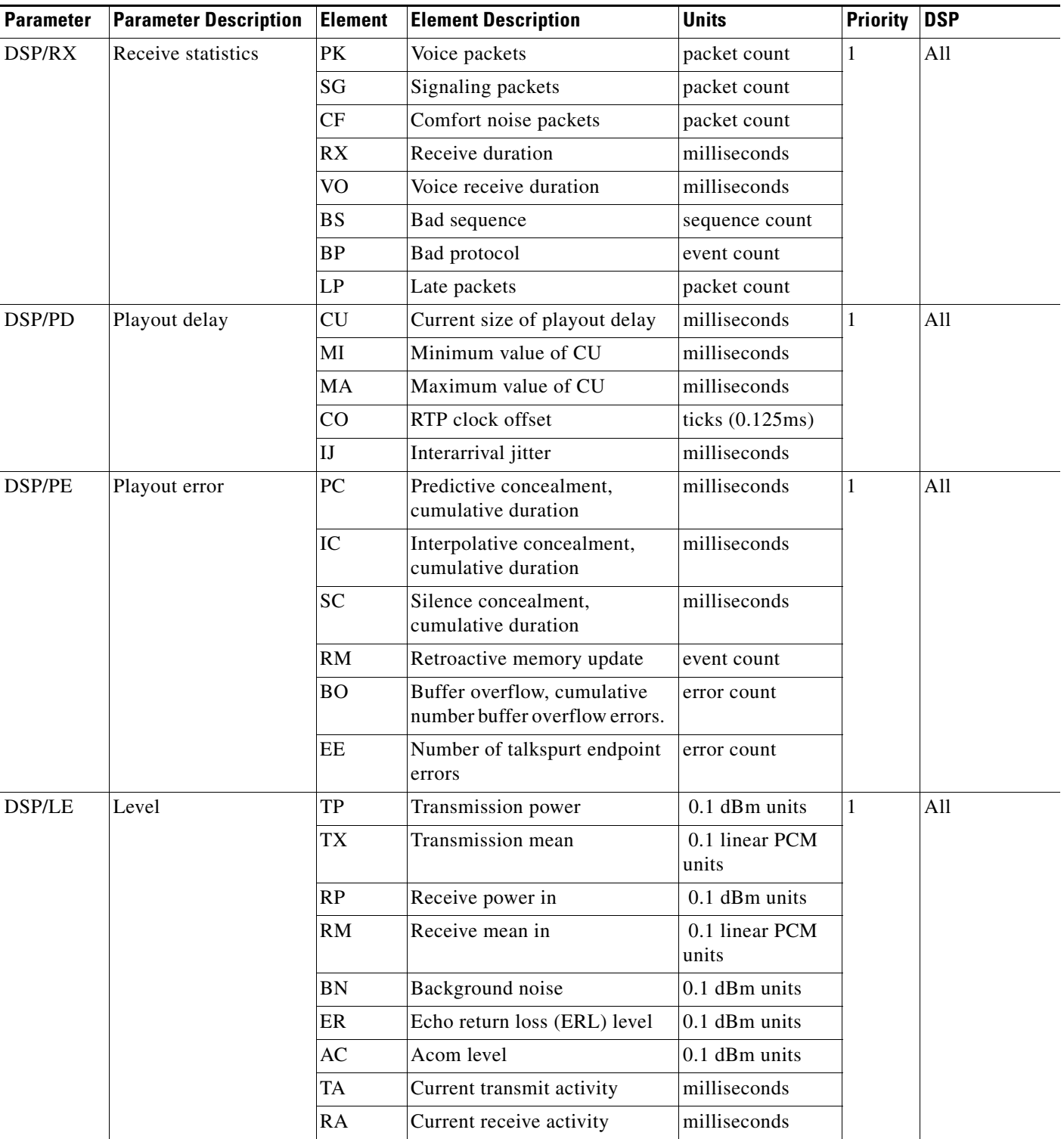

## *Table 2 DSP Metrics for MGCP (continued)*

 $\mathsf I$ 

H

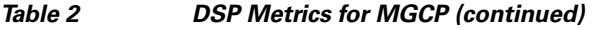

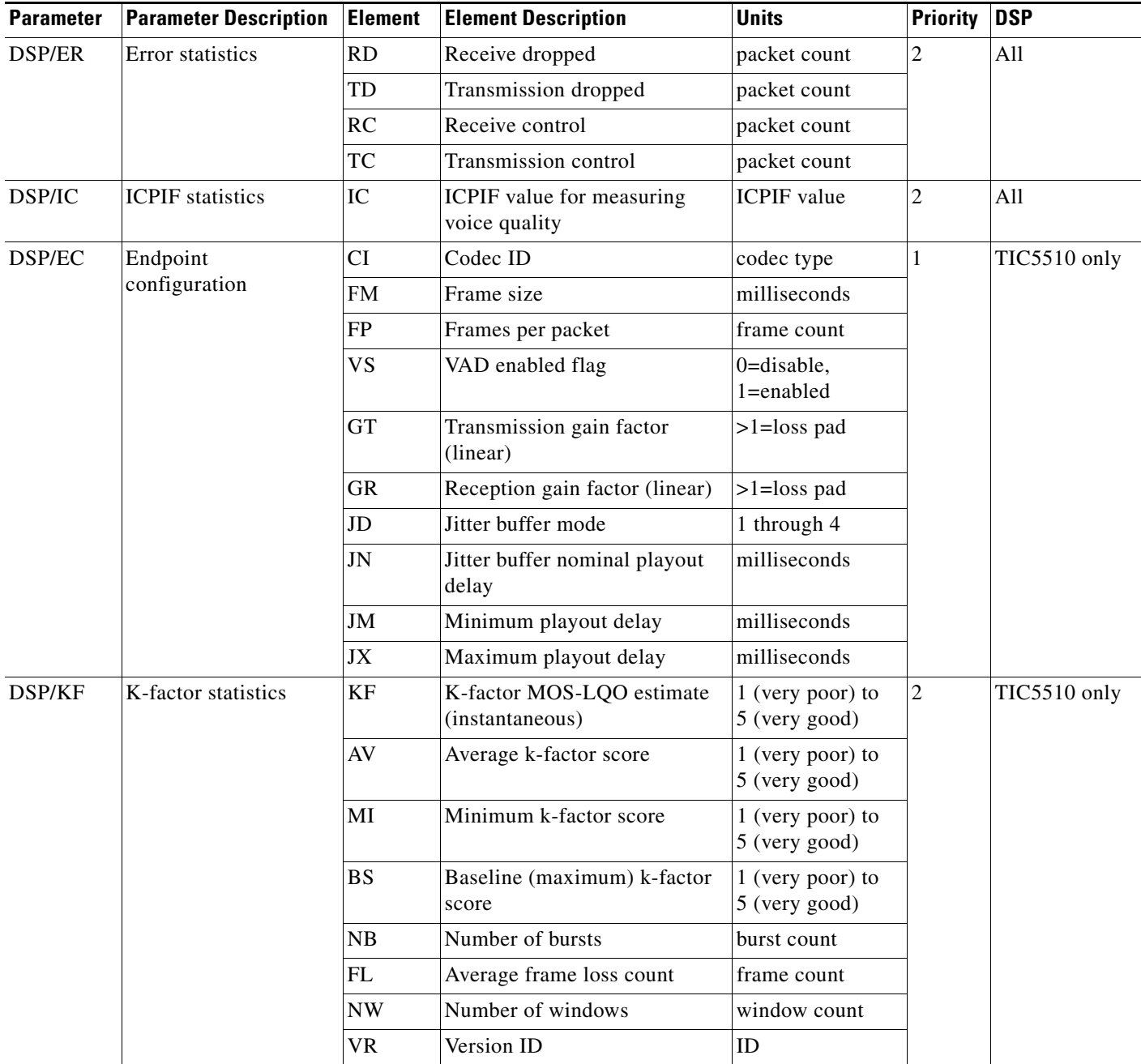

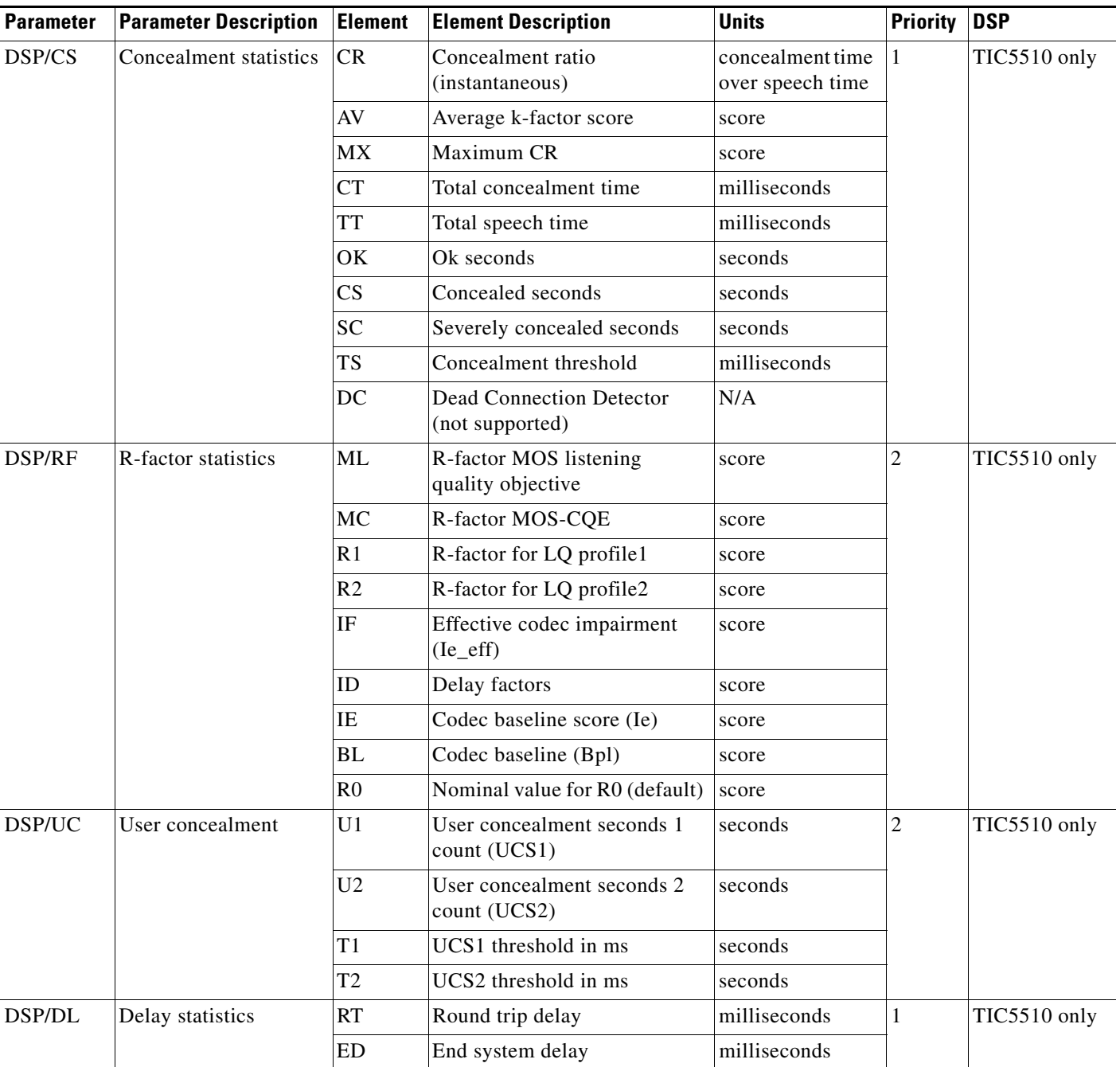

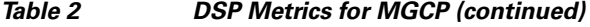

# <span id="page-8-0"></span>**DSP Voice Quality Metrics Details**

 $\overline{\phantom{a}}$ 

This section contains detailed descriptions of the DSP voice quality metrics parameters:

- **•** [DSP/TX: Transmission Statistics, page 10](#page-9-0)
- **•** [DSP/RX: Receive Statistics, page 10](#page-9-1)
- **•** [DSP/PD: Playout Delay \(Jitter Buffer\), page 11](#page-10-0)

ן

- **•** [DSP/PE: Playout Error Statistics, page 12](#page-11-0)
- **[DSP/LE: Level Statistics, page 12](#page-11-1)**
- **[DSP/ER: Error Statistics, page 13](#page-12-0)**
- **•** [DSP/IC: ICPIF, page 13](#page-12-1)
- **•** [DSP/EC : Endpoint Configuration, page 14](#page-13-0)
- **•** [DDSP/KF : MOS/K-Factor Statistics, page 15](#page-14-0)
- **DSP/CS:** Concealment Statistics, page 16
- **•** [DSP/RF: R-Factor Statistics, page 18](#page-17-0)
- **•** [DSP/UC: User Concealment Statistics, page 19](#page-18-0)
- **•** [DSP/DL: Delay Statistics, page 19](#page-18-1)

## <span id="page-9-0"></span>**DSP/TX: Transmission Statistics**

Transmission statistics can show if a router is effectively transmitting packets. The statistics show transmissions of outgoing voice, signaling, and comfort noise packets. In addition, the lengths of both the overall transmission and the voice call are tracked.

The following example shows the parameters for transmission statistics on the DSP.

DSP/TX: PK=65, SG=65, NS=65, DU=95, VO=80

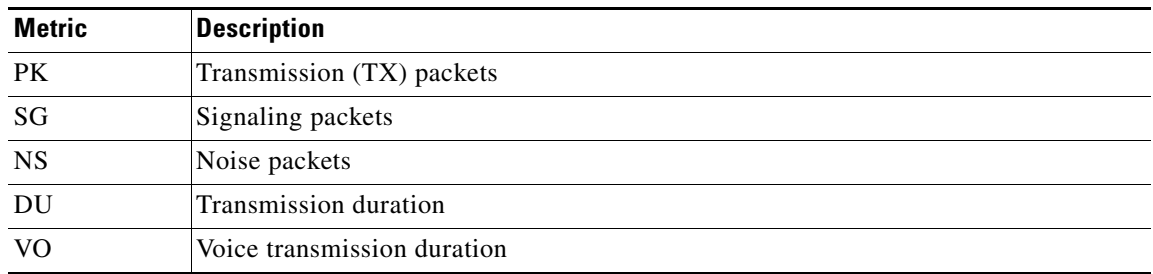

## <span id="page-9-1"></span>**DSP/RX: Receive Statistics**

Receive statistics can show if a router is receiving packets properly. The statistics show the receipt of incoming voice, signaling, and comfort noise packets. In addition, the lengths of both the overall call and the voice portion are tracked. Errors such as bad sequence or protocol, or late packets are also shown.

The following example shows the parameters for receive statistics on the DSP.

DSP/RX: PK=65, SG=65, NS=65, RX=95, VO=80, BS=0, BP=0, LP=0

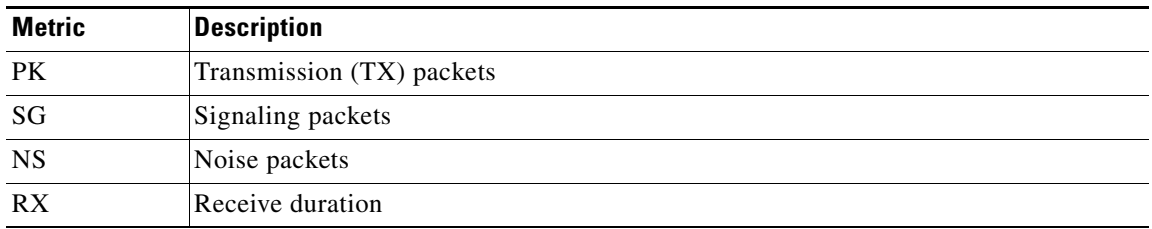

 $\mathbf I$ 

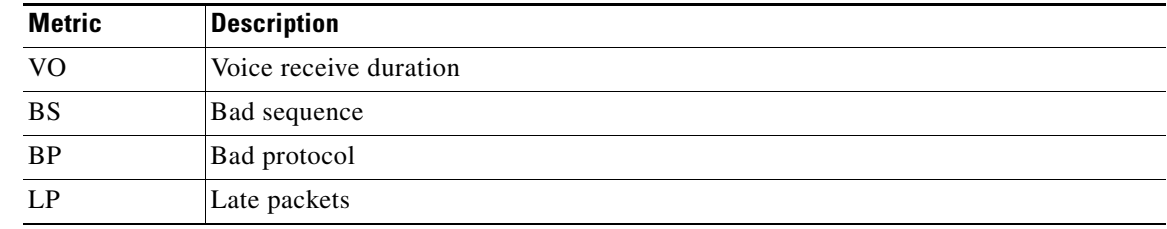

## <span id="page-10-0"></span>**DSP/PD: Playout Delay (Jitter Buffer)**

Variable-length delays (also known as *jitter*) can cause a conversation to break and become unintelligible. Jitter is not usually a problem with PSTN calls because the bandwidth of calls is fixed and each call has a dedicated circuit for the duration of the call. However, in VoIP networks, data traffic might be bursty, and jitter from the packet network can become an issue. Packets from the same conversation can arrive at different interpacket intervals, especially during times of network congestion, which can disrupt the steady, even delivery needed for voice calls.

The adaptive jitter buffer adjusts the jitter buffer size and amount of playout delay during a call based on current network conditions An adaptive jitter buffer is a mechanism that seeks to make an intelligent trade-off between effective frame loss (leading to audible distortions or interruptions in speech) and overall delay (leading to difficulty in maintaining a smooth conversational rhythm).

The imposition of a small delay at the receiver (playout delay) can be used to 'soak up' jitter in the received packet stream. You must impose a delay sufficient to compensate for the jitter, minimizing the chance of an audible frame drop, but still short enough to minimize the adverse effects of delay on the conversation.

In fixed mode, the playout delay of the de-jitter buffer is a fixed or constant quantity regardless of the jitter observed on the connection.

The following example shows the parameters for playout delay statistics on the DSP.

DSP/PD: CU=65, MI=65, MA=65, CO=-1825458605, IJ=0

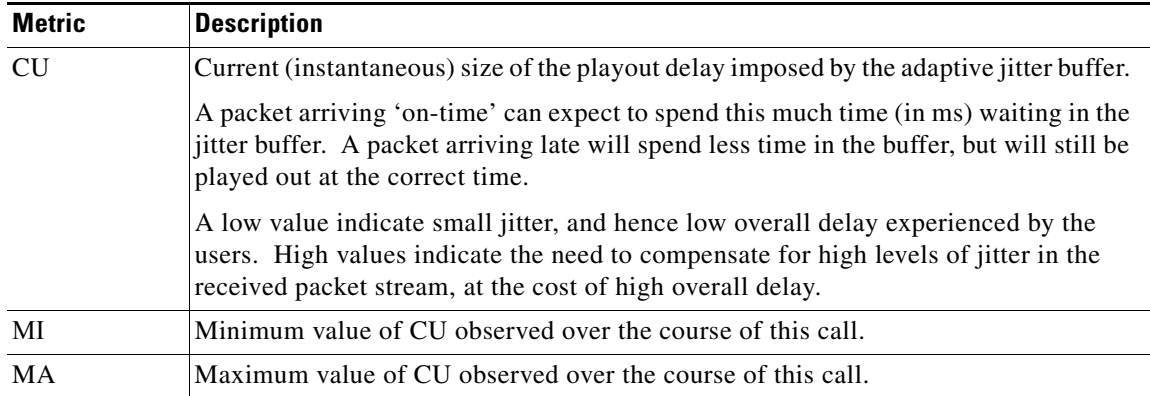

ן

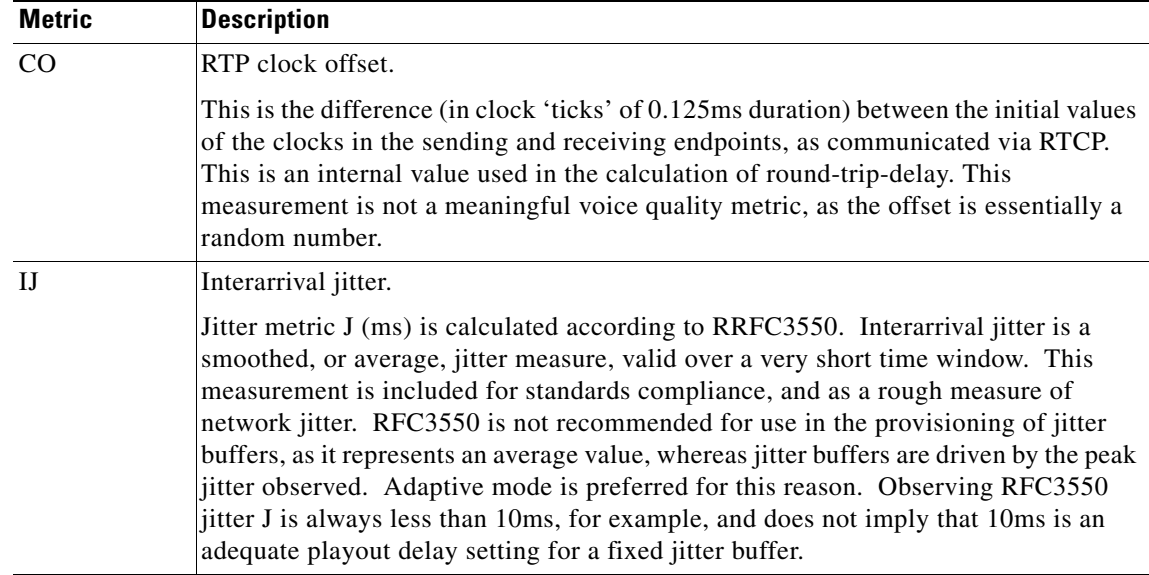

## <span id="page-11-0"></span>**DSP/PE: Playout Error Statistics**

Playout error statistics can track concealment based on predictive or interpolative algorithms. Silence concealment is shown. Additional error statistics, such as retroactive memory updates, buffer overflow, and endpoint errors are also provided.

The following example shows the parameters for playout error statistics on the DSP.

DSP/PE: PC=65, IC=65, SC=65, RM=95, BO=80, EE=0

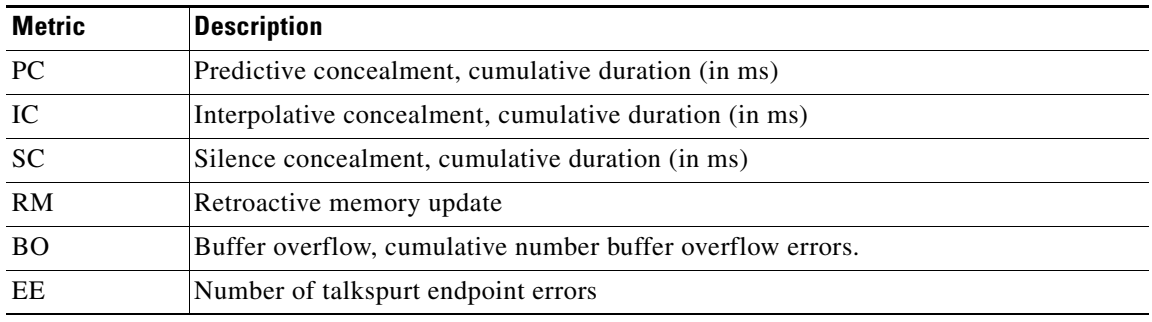

## <span id="page-11-1"></span>**DSP/LE: Level Statistics**

Level statistics show various volume, pulse, noise, and echo measurements for incoming and outgoing calls. Tranmit and receive activity are also tracked.

The following example shows the parameters for level statistics on the DSP.

DSP/LE: TP=65, TX=65, RP=65, RM=95, BN=80, ER=0, AC=0, TA=0, RA=0

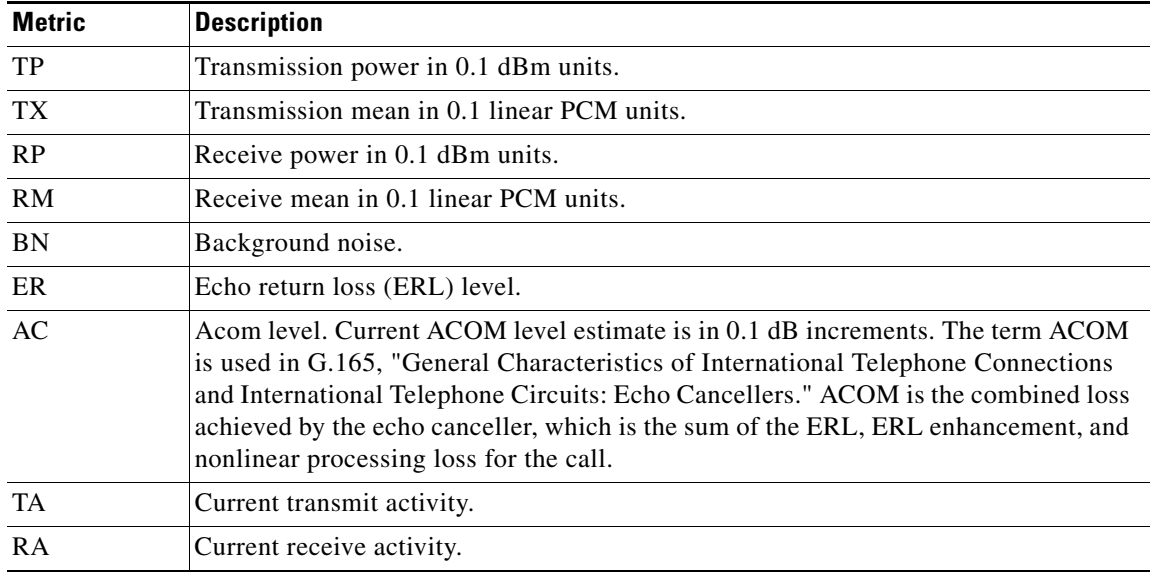

# <span id="page-12-0"></span>**DSP/ER: Error Statistics**

DSP error statistics track errors in dropped and control packets for both incoming and outgoing calls.

The following example shows the parameters for receive statistics on the DSP.

DSP/ER: RD=65, TD=65, RC=65, TC=95

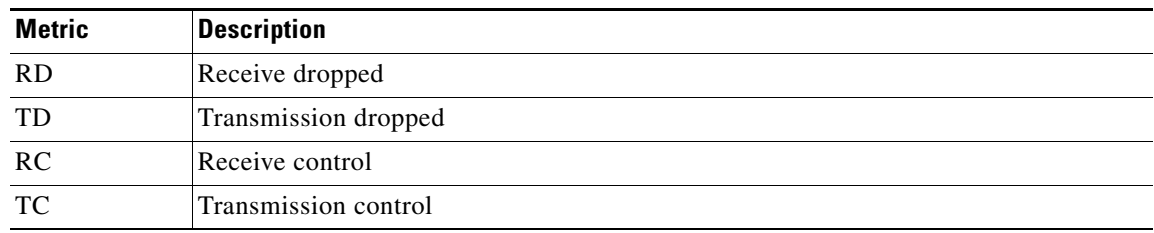

# <span id="page-12-1"></span>**DSP/IC: ICPIF**

 $\Gamma$ 

The ICPIF statistic tracks the calculated planning impairment factor. This measure is for predicting a user's perceptions of voice quality. This measure has mostly been superceded by the R-factor measurement.

The following example shows the parameters for ICPIF statistics on the DSP.

DSP/IC: IC=65

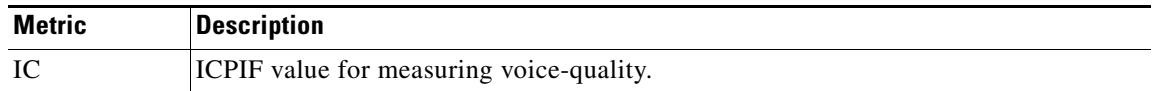

 $\mathbf I$ 

# <span id="page-13-0"></span>**DSP/EC : Endpoint Configuration**

Endpoint configuration and provisioning statistics are settings controlled by the user rather than performance metrics. These statistics represent the effective settings of the endpoint as reported by the DSP, they are useful for debug and logging purposes because they capture the state of the endpoint.

The following example shows the parameters for the configuration of the VoIP endpoint:

DSP/EC: CI=1, FM=640, FP=2, VS=0, GT=1.0000, GR=1.0000, JD=2, JN=60, JM=40, JX=200

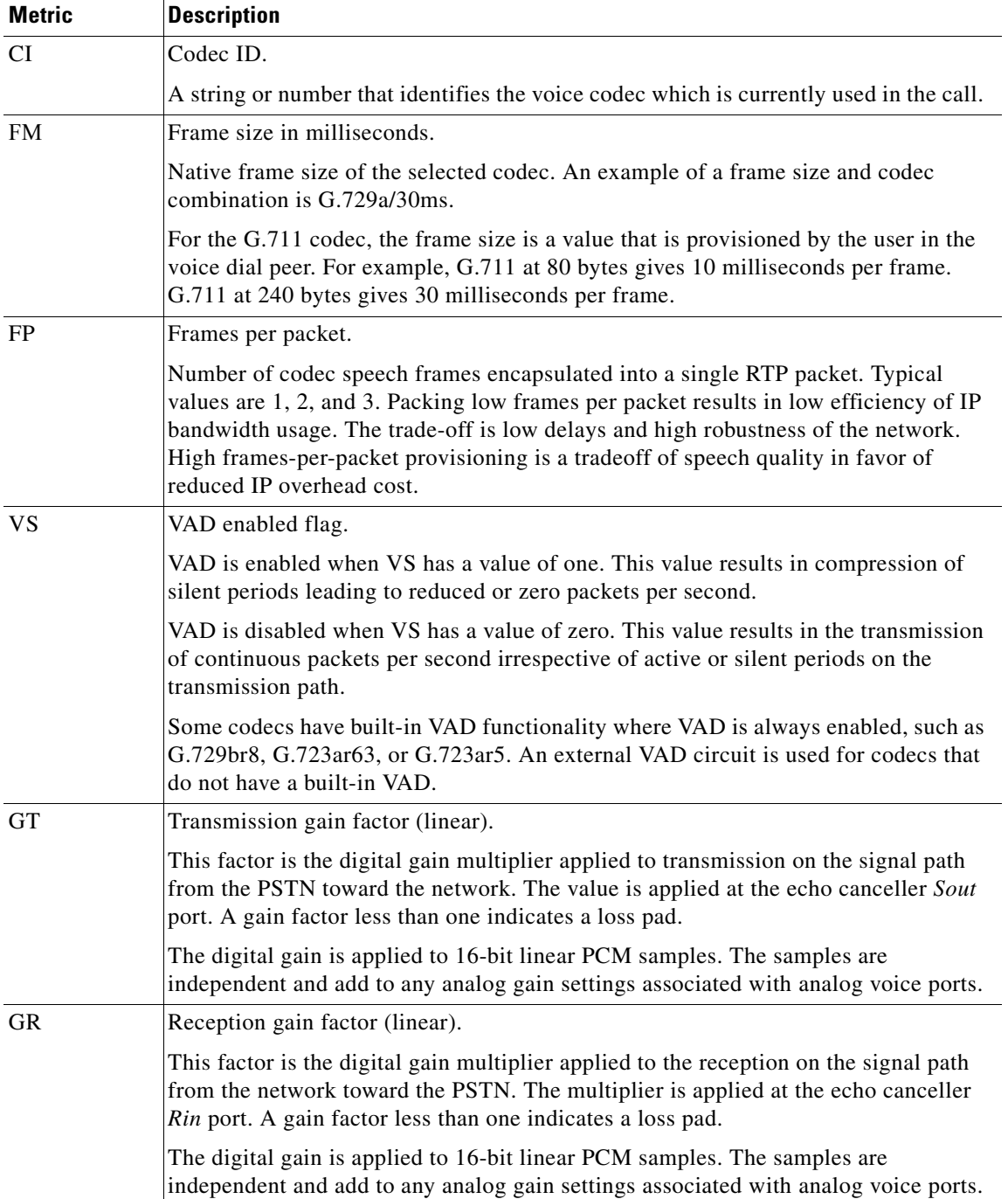

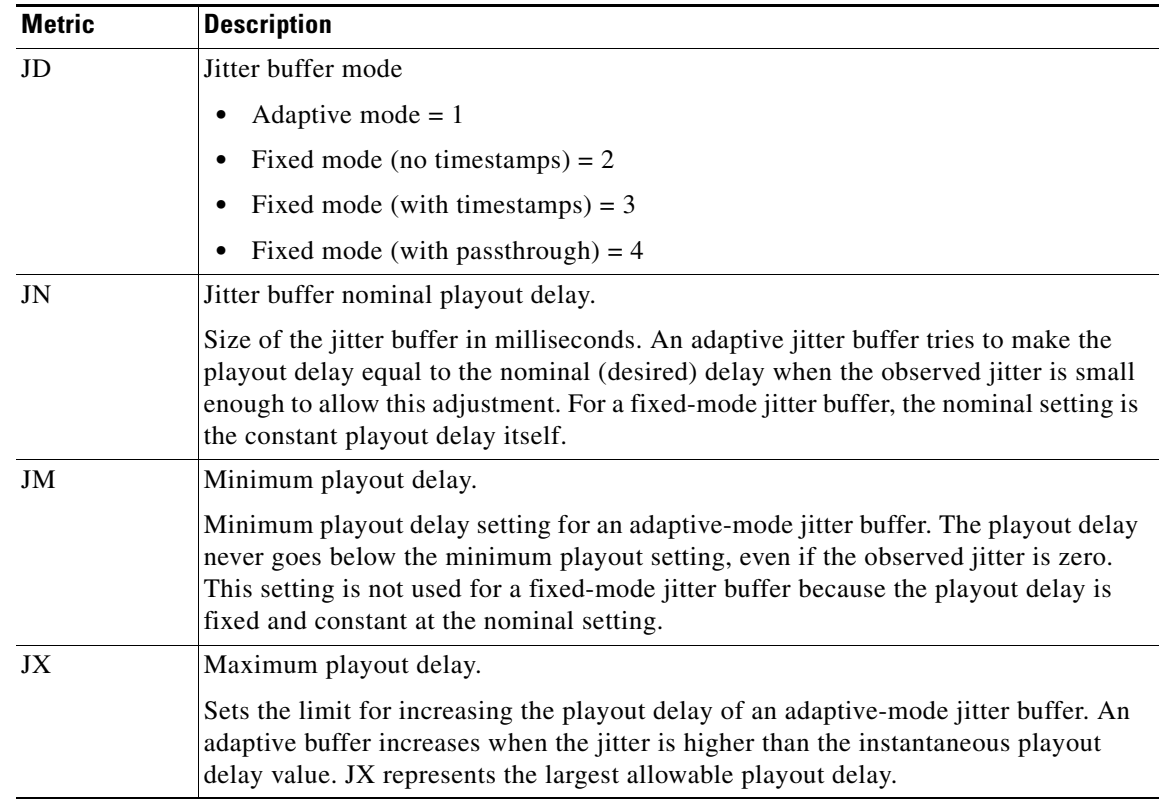

# <span id="page-14-0"></span>**DDSP/KF : MOS/K-Factor Statistics**

 $\mathbf I$ 

K-factor is an endpoint mean opinion score (MOS) estimation algorithm defined in ITU standard P.VTQ. This alogrithm is a general estimator and is used to estimate the mean value of a perceptual evaluation of speech quality (PESQ) population for a specific impairment pattern.

ITU standard P.862 defines and describes the PESQ as an objective method for end-to-end speech quality assessment of narrow band telephone networks and speech codecs.

MOS is a term that relates to the output of a well designed listening experiment. All MOS experiments use a five point PESQ scale as defined in ITU standard P.862.1. The MOS estimate is a number that is inversely proportional to frame loss density. Clarity decreases as more frames are lost or discarded at the receiving end.

K-factor represents the following:

- **•** A weighted estimate of average user annoyance due to distortions caused by effective packet loss, such as dropouts and warbles.
- **•** Does not estimate the impact of delay-related impairments, such as echo.
- **•** An estimate of listening quality (MOS-LQO) rather than conversational quality (MOS-CQO), and measurements of average user annoyance range from 1 (poor voice quality) to 5 (very good voice quality).
- The algorithm is trained or conditioned by speech samples from numerous speech databases where each training sentence or network condition associated with a P.862.1 value has a duration of eight seconds. For more accurate scores, k-factor estimates are generated for every eight seconds of active speech.

ן

K-factor and other MOS estimators are considered to be secondary or derived statistics because they warn a network operator of frame loss only after the problem becomes significant. Packet counts, concealment ratios, and concealment second counters are primary statistics because they alert the network operator before network impairment has an audible impact or is visible through MOS.

The following example shows the parameters for the k-factor configuration:

DSP/KF: KF=4.4001, AV=4.4001, MI=4.4001, BS=4.4001, NB=0, FL=0, NW=15, VR=99.88

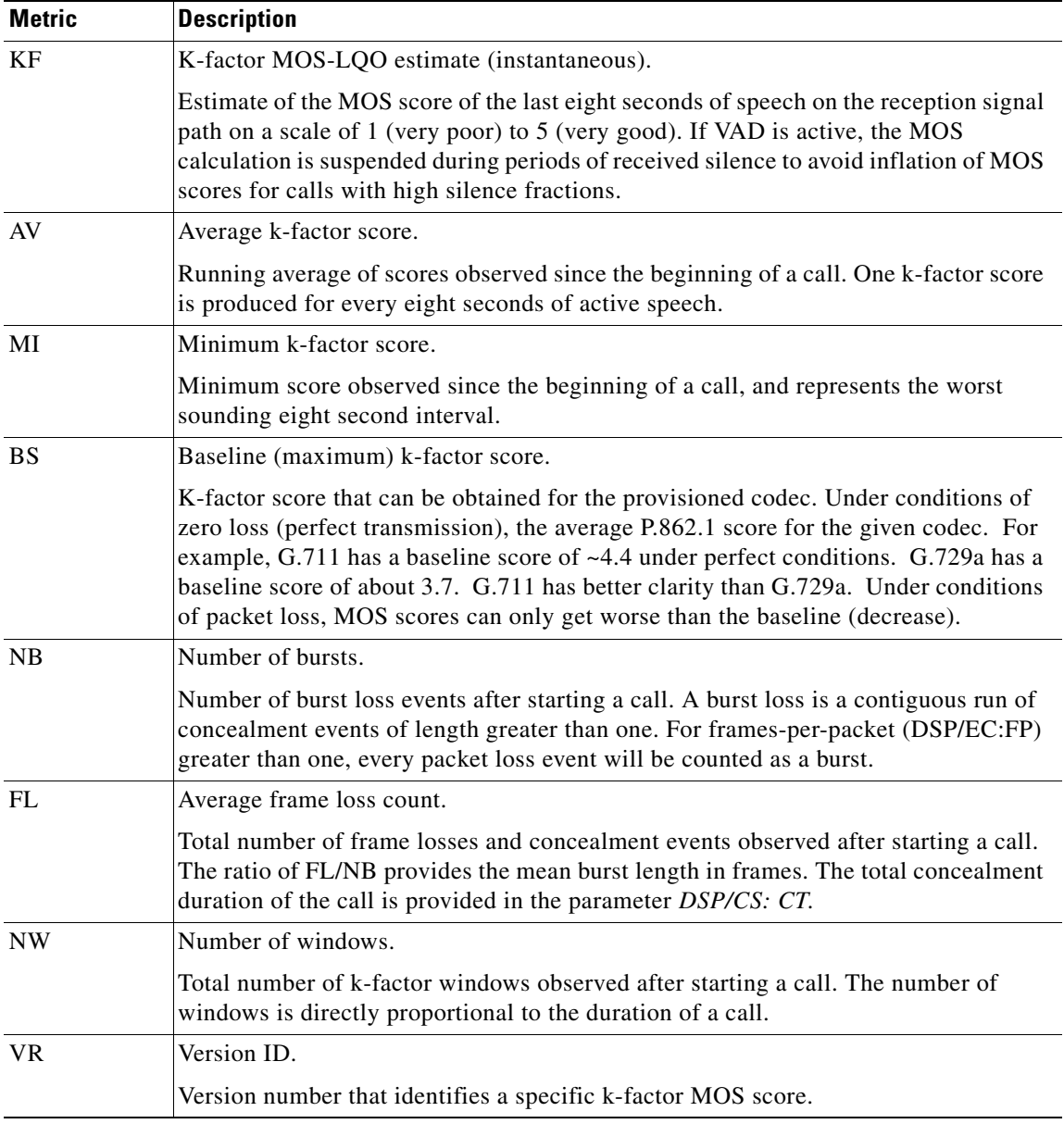

## <span id="page-15-0"></span>**DSP/CS: Concealment Statistics**

The concealment statistics metrics are measures of effective packet/frame loss or concealment events. Concealment measures the overall impact of network impairments of voice quality. Packets can be late, lost, or corrupted for many reasons. Even without packet loss, a small difference in the clock frequency

 $\overline{\phantom{a}}$ 

of the sending and terminating devices can lead to jitter buffer over- or underflows at the receiver. The result of this loss is the same: the audio decoder asks the jitter buffer for a new frame, and the jitter buffer is unable to oblige. The codec is momentarily 'starved,' and it must generate a fake or 'spoofed' or 'concealment' frame of output audio. This potentially audible occurance is the result of these various network- and device-related impairments.

The following example shows the parameters for concealment:

DSP/CS: CR=0.0000, AV=0.0000, MX=0.0000, CT=0l, TT=123000l, CS=0, SC=0, TS=50, DC=0

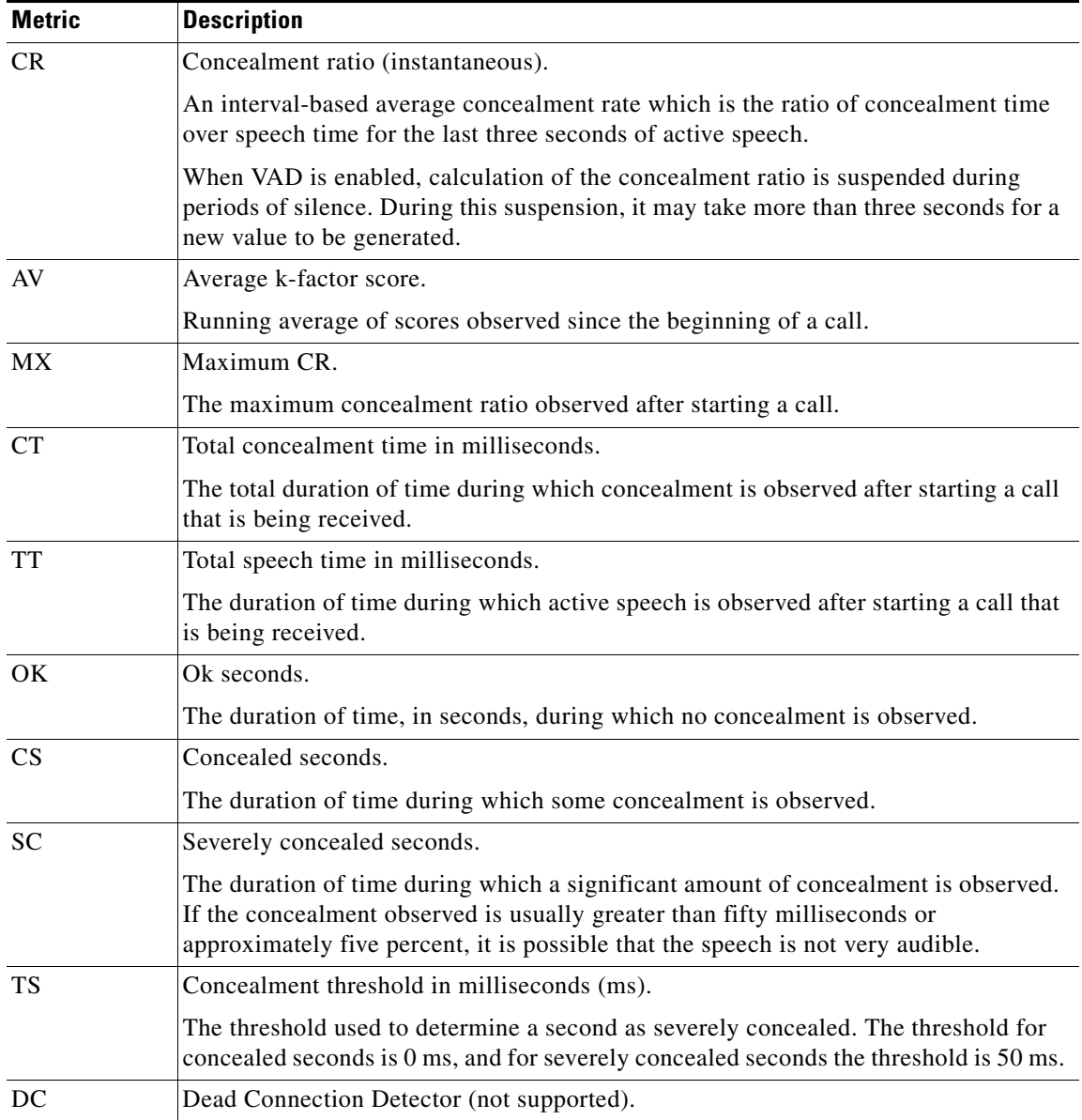

1

# <span id="page-17-0"></span>**DSP/RF: R-Factor Statistics**

The R-factor helps in planning voice transmission. In ITU standards G.107 and G.113, the R-factor is defined as:

 $R = Ro - Is - Id - Ie-eff + A$ 

- **–** Ro is based on the signal to noise ratio.
- **–** Is is the simultaneous impairment factor and includes the overall loudness rating.
- **–** Id is the delay impairment factor and includes talker (Idte) and listener (Idle) echos, and delays (Idd).
- **–** Ie-eff is the equipment impairment factor and includes packet losses and the types of codecs.
- **–** A is the advantage factor.

The following example shows the parameters for the R-factor:

DSP/RF: ML=0.0000, MC=0, R1=0, R2=0, IF=0, ID=1, IE=0, BL=5, R0=94

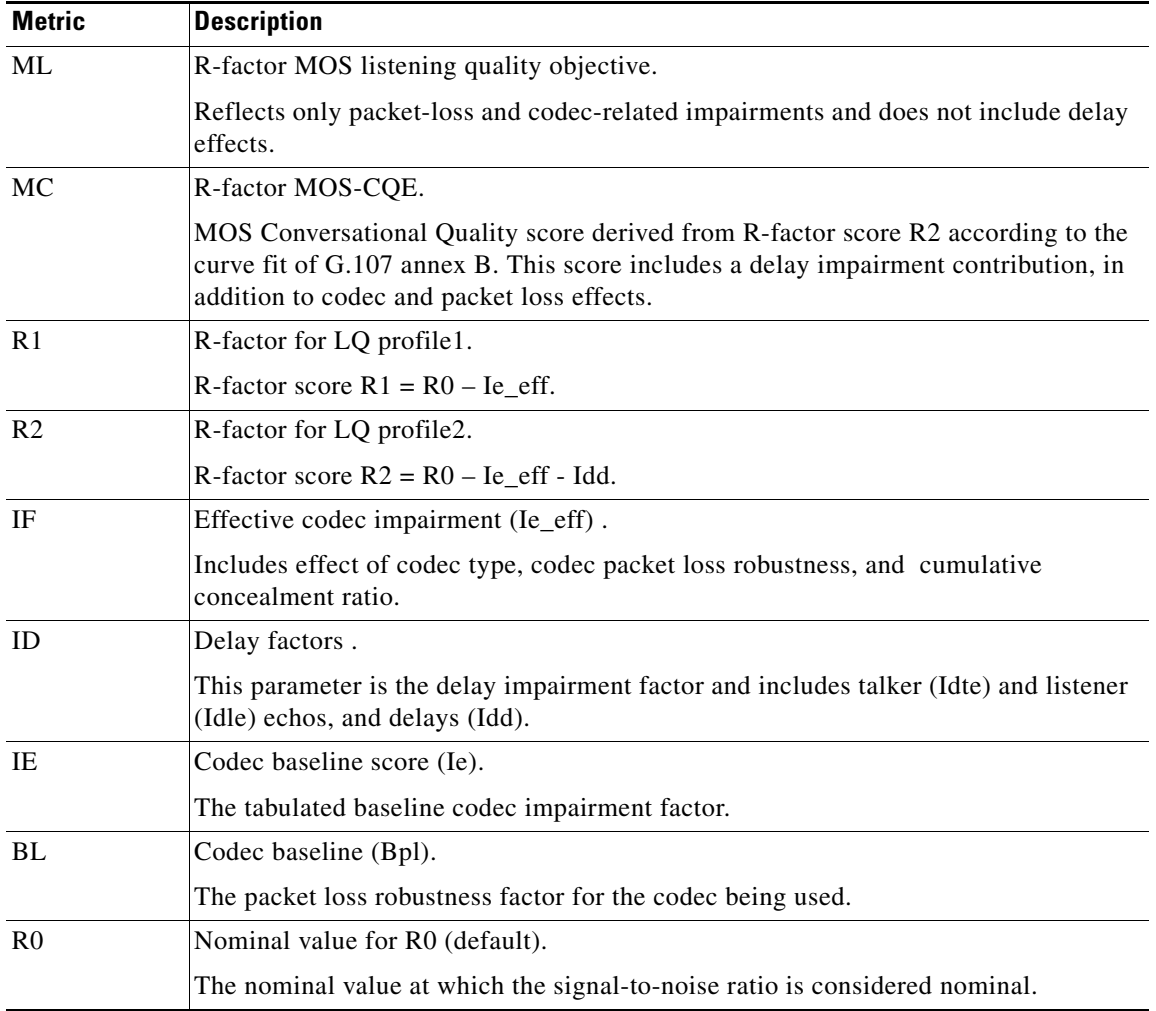

# <span id="page-18-0"></span>**DSP/UC: User Concealment Statistics**

The user concealment statistics show the length and threshold level of the concealment.

The following example shows the parameters for user concealment

DSP/UC: U1=0, U2=0, T1=32, T2=46:

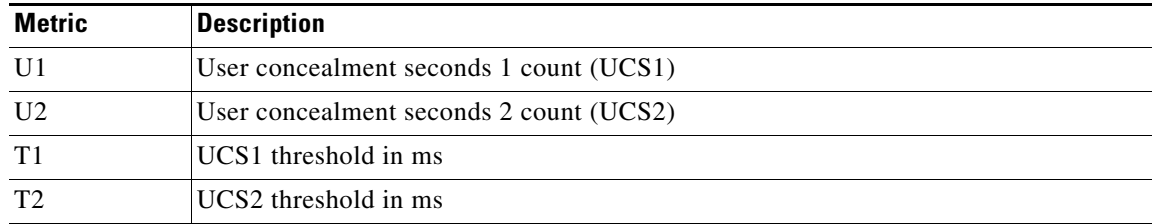

## <span id="page-18-1"></span>**DSP/DL: Delay Statistics**

I

The delay statistics show the length of the delay for round trip and end system measurements.

The following example shows the parameters for delay statistics

DSP/DL: RT=45, ED=5

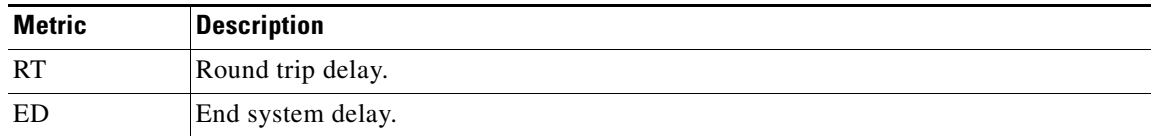

# **Statistics Measured by the IP SLAs RTP-Based VoIP Operation**

The IP Service Level Agreements (SLAs) Real-Time Transport Protocol (RTP)-based Voice over IP (VoIP) Operation feature provides the capability to set up and schedule a test call and use Voice gateway digital signal processors (DSPs) to gather network performance-related statistics for the call. Available statistical measurements for VoIP networks include jitter, frame loss, Mean Opinion Score for Conversational Quality (MOS-CQ), and Mean Opinion Score for Listening Quality (MOS-LQ).

The IP SLAs RTP-based VoIP operation provides an enhanced capability to measure voice quality by using DSP-based calculations to determine MOS scores. For customer scenarios where the destination gateway does not have DSP hardware, statistical information is gathered only from the DSP of the source gateway. In this case, the RTP data stream is looped back from the destination to the source gateway.

For detailed information about IP SLAs RTP-based VoIP operation, see the *[IP SLAs RTP-Based VoIP](http://www.cisco.com/en/US/docs/ios/12_4t/12_4t4/htrtpvip.html)  [Operation](http://www.cisco.com/en/US/docs/ios/12_4t/12_4t4/htrtpvip.html)* feature document.

The statistics gathered by the IP SLAs RTP-based VoIP operation vary depending on the type of DSP module (see [Table 3](#page-19-0) and [Table 4\)](#page-20-0).

<span id="page-19-0"></span>H

 $\mathsf I$ 

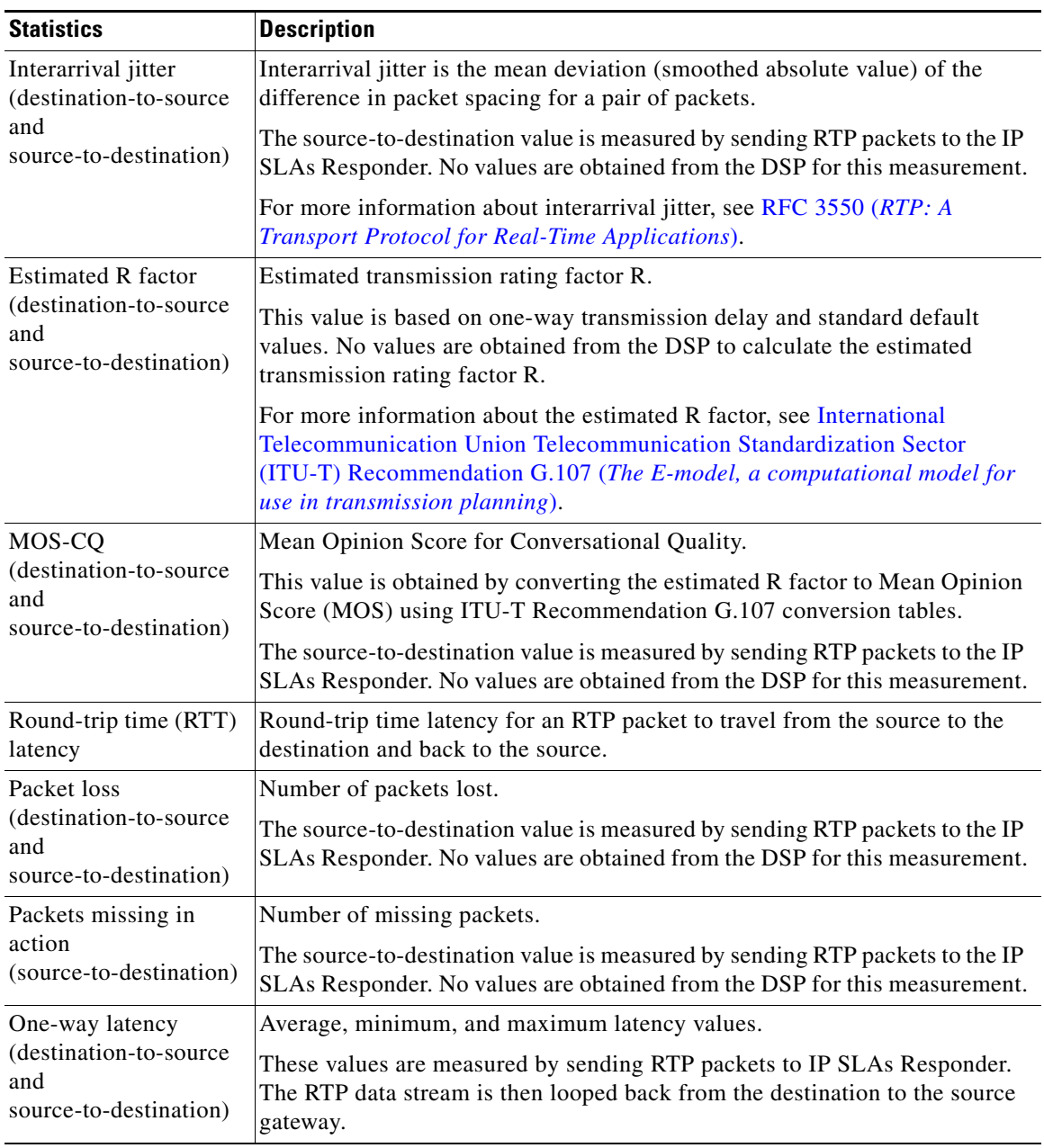

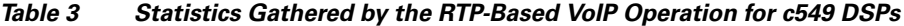

 $\mathbf{I}$ 

<span id="page-20-0"></span>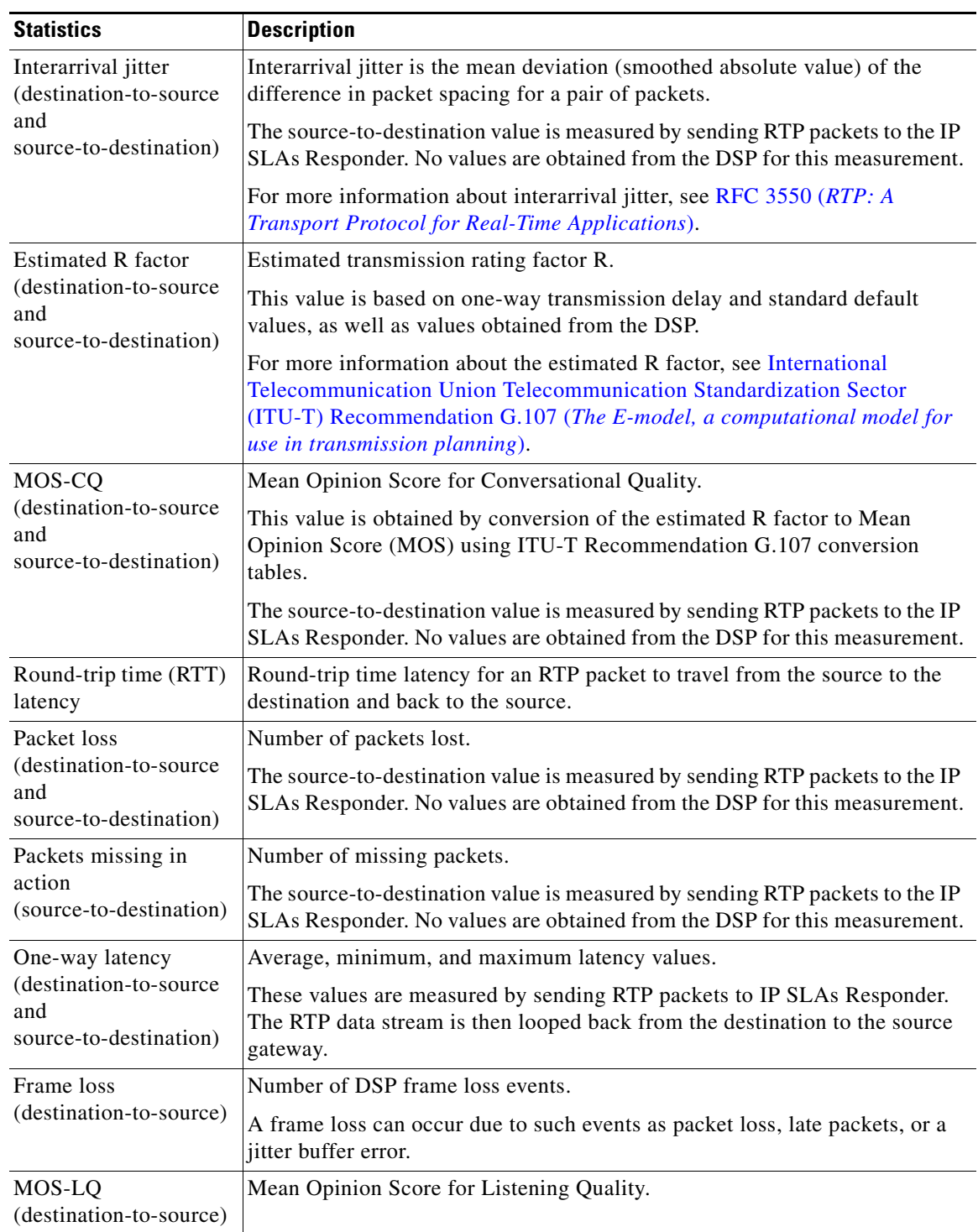

## *Table 4 Statistics Gathered by the RTP-Based VoIP Operation for c5510 DSPs*

 $\overline{\phantom{a}}$ 

Ι

## **Vendor Specific Attributes**

For information about VSAs Supported by Cisco voice products, see "VSAs Supported by Cisco Voice Products."

# <span id="page-21-0"></span>**Call Agent Support**

DSP voice quality metrics can be used with Cisco MGCP call agents. A *call agent* (or *media gateway controller*) and *softswitch* are industry standard terms used to describe the network element that provides call control functionality to telephony and packet networks. The DSP voice quality metrics can report statistics for the following call agents:

- **•** [Cisco PGW 2200, page 22](#page-21-1)
- **•** [Cisco Unified CallManager, page 23](#page-22-1)

# <span id="page-21-1"></span>**Cisco PGW 2200**

The Cisco PGW 2200 in "call control mode" functions as a call agent or softswitch.

A PSTN gateway provides the interface between traditional SS7 networks or non-SS7 networks and networks based on Media Gateway Control Protocol (MGCP), H.323, and Session Initiation Protocol (SIP), including signaling, call control, and time-division multiplexing/IP (TDM/IP) gateway functions. The Cisco PGW 2200, coupled with Cisco media gateways, functions as a PSTN gateway.

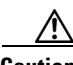

**Caution** There is a significant performance degradation on the Cisco PGW 2200 if all connected gateways have the DSP Voice Quality Metrics for MGCP feature enabled.

Enabling voice quality statistics on the gateway should only be performed by Cisco personnel.

The Cisco PGW 2200, in either signaling mode or call control mode, provides a robust, carrier-class interface between the PSTN and IP-based networks. Interworking with Cisco media gateways, the Cisco PGW 2200 supports a multitude of applications, including the following:

- **•** International and national transit networks
- **•** Dial access
- **•** Application service provider (ASP) termination
- **•** Managed business voice applications
- **•** Managed voice virtual private networks (VPNs)
- **•** PSTN access for hosted and managed IP telephony
- **•** Residential voice applications
- **•** PSTN access for voice over broadband networks
- **•** Network clearinghouse applications
- **•** Centralized routing and billing for clearinghouse of IP-based networks

## <span id="page-22-1"></span>**Cisco Unified CallManager**

Cisco Unified CallManager serves as the software-based call-processing component of the Cisco Unified Communications family of products. A wide range of Cisco Media Convergence Servers provides high-availability server platforms for Cisco Unified CallManager call processing, services, and applications.

The Cisco Unified CallManager system extends enterprise telephony features and functions to packet telephony network devices such as IP phones, media processing devices, voice-over-IP (VoIP) gateways, and multimedia applications. Additional data, voice, and video services, such as unified messaging, multimedia conferencing, collaborative contact centers, and interactive multimedia response systems, interact through Cisco Unified CallManager open telephony application programming interface (API).

Cisco Unified CallManager provides signaling and call control services to Cisco integrated telephony applications as well as third-party applications. Cisco Unified CallManager performs the following primary functions:

- **•** Call processing
- **•** Signaling and device control
- **•** Dial plan administration
- **•** Phone feature administration
- **•** Directory services
- **•** Operations, administration, maintenance, and provisioning (OAM&P)
- **•** Programming interface to external voice-processing applications such as Cisco IP Communicator, Cisco Unified IP Interactive Voice Response (IP IVR), and Cisco Unified CallManager Attendant Console

# <span id="page-22-0"></span>**How to Configure DSP Voice-Quality Statistics in DLCX Messages**

This section contains procedures for configuring the DSP Voice-Quality Statistics in DLCX Messages feature.

- [Configuring DSP Voice-Quality Statistics in DLCX Messages, page 23](#page-22-2) (required)
- [Verifying DSP Voice-Quality Statistics in DLCX Messages, page 24](#page-23-0) (optional)
- **•** [Troubleshooting DSP Voice-Quality Statistics in DLCX Messages, page 26](#page-25-0) (optional)

## <span id="page-22-2"></span>**Configuring DSP Voice-Quality Statistics in DLCX Messages**

To configure voice-quality statistics reporting for MGCP, use the following commands beginning in user EXEC mode.

## **SUMMARY STEPS**

- **1. enable**
- **2. configure terminal**
- **3. mgcp voice-quality-stats**

 $\mathbf I$ 

**4. end**

## **DETAILED STEPS**

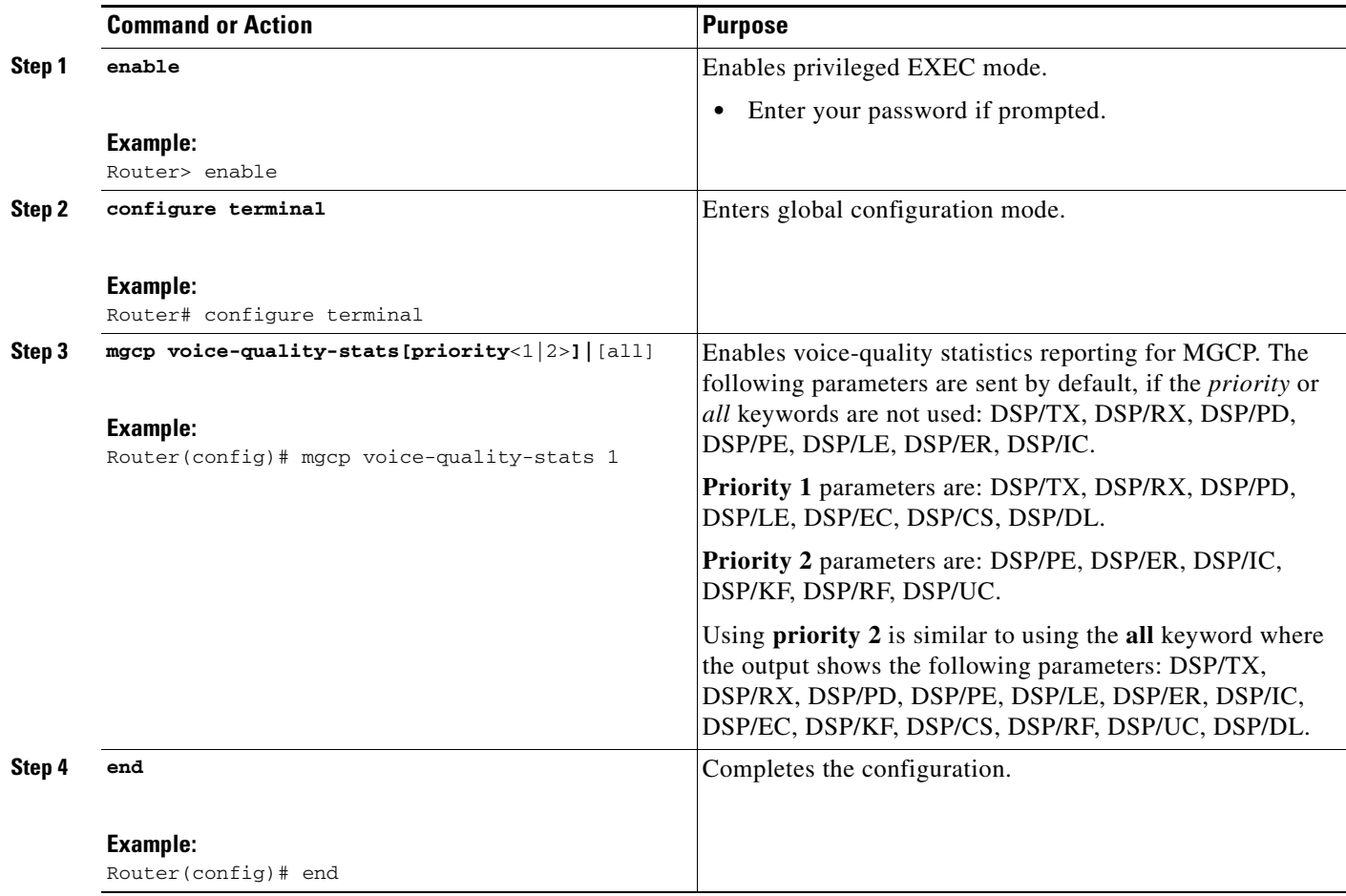

# <span id="page-23-0"></span>**Verifying DSP Voice-Quality Statistics in DLCX Messages**

Use the following **show** commands to check your configuration:

## **SUMMARY STEPS**

- **1. show call active voice compact**
- **2. show call active voice brief**
- **3. show call history voice brief**
- **Step 1** Obtain the call ID by entering the **show call active voice compact** command in privileged EXEC mode: Router# **show call active voice compact**

G<id> A/O FAX T<sec> Codec type Peer Address IP R<ip>:<udp> Total call-legs: 2 G11D6 ORG T187 g729r8 TELE P G11D6 ORG T0 g729r8 VOIP P 10.32.1.21:19324

**Step 2** Check the status of active calls using the call ID obtained from the **show call active voice brief**  command:

#### Router# **show call active voice brief id 11D6**

<ID>: <start>hs.<index> +<connect> pid:<peer\_id> <dir> <addr> <state> dur hh:mm:ss tx:<packets>/<br/>>bytes> rx:<packets>/<br/>bytes> IP <ip>:<udp> rtt:<time>ms pl:<play>/<gap>ms lost:<lost>/<early>/<late> delay:<last>/<min>/<max>ms <codec> MODEMPASS <method> buf:<fills>/<drains> loss <overall%> <multipkt>/<corrected> last <buf event time>s dur:<Min>/<Max>s FR <protocol> [int dlci cid] vad:<y/n> dtmf:<y/n> seq:<y/n> <codec> (payload size) ATM <protocol> [int vpi/vci cid] vad:<y/n> dtmf:<y/n> seq:<y/n> <codec> (payload size) Tele <int>: tx:<tot>/<v>/<fax>ms <codec> noise:<l> acom:<l> i/o:<l>/<l> dBm MODEMRELAY info:<rcvd>/<sent>/<resent> xid:<rcvd>/<sent> total:<rcvd>/<sent>/<drops> speeds(bps): local <rx>/<tx> remote <rx>/<tx> Proxy <ip>:<audio udp>,<video udp>,<tcp0>,<tcp1>,<tcp2>,<tcp3> endpt: <type>/<manf> bw: <req>/<act> codec: <audio>/<video> tx: <audio pkts>/<audio bytes>,<video pkts>/<video bytes>,<t120 pkts>/<t120 bytes> rx: <audio pkts>/<audio bytes>,<video pkts>/<video bytes>,<t120 pkts>/<t120 bytes>

Telephony call-legs: 1 SIP call-legs: 0 H323 call-legs: 0 MGCP call-legs: 1 Total call-legs: 2 11D6 : 37530hs.1 +0 pid:0 Originate active dur 00:03:21 tx:1472/29003 rx:1405/27682 Tele 6/4:15 (1): tx:201530/37000/0ms g729r8 noise:-65 acom:90 i/0:-87/-24 dBm

11D6 : 37531hs.1 +-1 pid:0 Originate connecting dur 00:00:00 tx:1403/27642 rx:1472/29003 IP 10.32.1.21:19324 rtt:0ms pl:36000/0ms lost:0/0/0 delay:100/90/110ms g729r8

Telephony call-legs: 1 SIP call-legs: 0 H323 call-legs: 0 MGCP call-legs: 1 Total call-legs: 2

 $\mathbf I$ 

#### **Step 3** Verify your configuration with the **show call history voice brief** command:

Router# **show call history voice brief**

```
<ID>: <start>hs.<index> +<connect> +<disc> pid:<peer_id> <direction> <addr>
 dur hh:mm:ss tx:<packets>/<br/><br/>kytes> rx:<packets>/<br/><br/><br/>disc-cause>(<text>)
 IP <ip>:<udp> rtt:<time>ms pl:<play>/<gap>ms lost:<lost>/<early>/<late>
  delay:<last>/<min>/<max>ms <codec>
 MODEMPASS <method> buf:<fills>/<drains> loss <overall%> <multipkt>/<corrected>
   last <buf event time>s dur:<Min>/<Max>s
FR <protocol> [int dlci cid] vad:<y/n> dtmf:<y/n> seq:<y/n>
  sig:<on/off> <codec> (payload size)
 ATM <protocol> [int vpi/vci cid] vad:<y/n> dtmf:<y/n> seq:<y/n>
  sig:<on/off> <codec> (payload size)
 Telephony <int>: tx:<tot>/<voice>/<fax>ms <codec> noise:<lvl>dBm acom:<lvl>dBm
```
ן

# <span id="page-25-0"></span>**Troubleshooting DSP Voice-Quality Statistics in DLCX Messages**

Use the **debug mgcp packets** command and keyword to display statistics reported in the DLCX message generated at the end of the call. The following is sample debug output:

```
Router# debug mgcp packets
```

```
DLCX 311216 s6/ds1-4/1@as5400a MGCP 0.1
C: 48A4B
I: 2
R: 
S.
X: 4BFAF
*May 5 10:20:51.643: send_mgcp_msg, MGCP Packet sent to 10.31.1.200:2427 --->
*May 5 10:20:51.643: 250 311216 OK
P: PS=1469, OS=28943, PR=1518, OR=29923, PL=0, JI=100, LA=0
DSP/TX: PK=1448, SG=0, NS=23, DU=206450, VO=39000
DSP/RX: PK=1449, SG=0, CF=23, RX=206450, VO=38000, BS=0, BP=0, LP=0
DSP/PD: CU=100, MI=90, MA=110, CO=69352809, IJ=0
DSP/PE: PC=0, IC=0, SC=0, RM=6, BO=0, EE=0
DSP/LE: TP=-24, TX=-440, RP=-87, RM=-870, BN=0, ER=50, AC=90, TA=-24, RA=-87
DSP/ER: RD=0, TD=0, RC=0, TC=0
DSP/IC: IC=0
```
# <span id="page-26-0"></span>**Additional References**

The following sections provide references related to the <<Feature Name>> feature.

# **Related Documents**

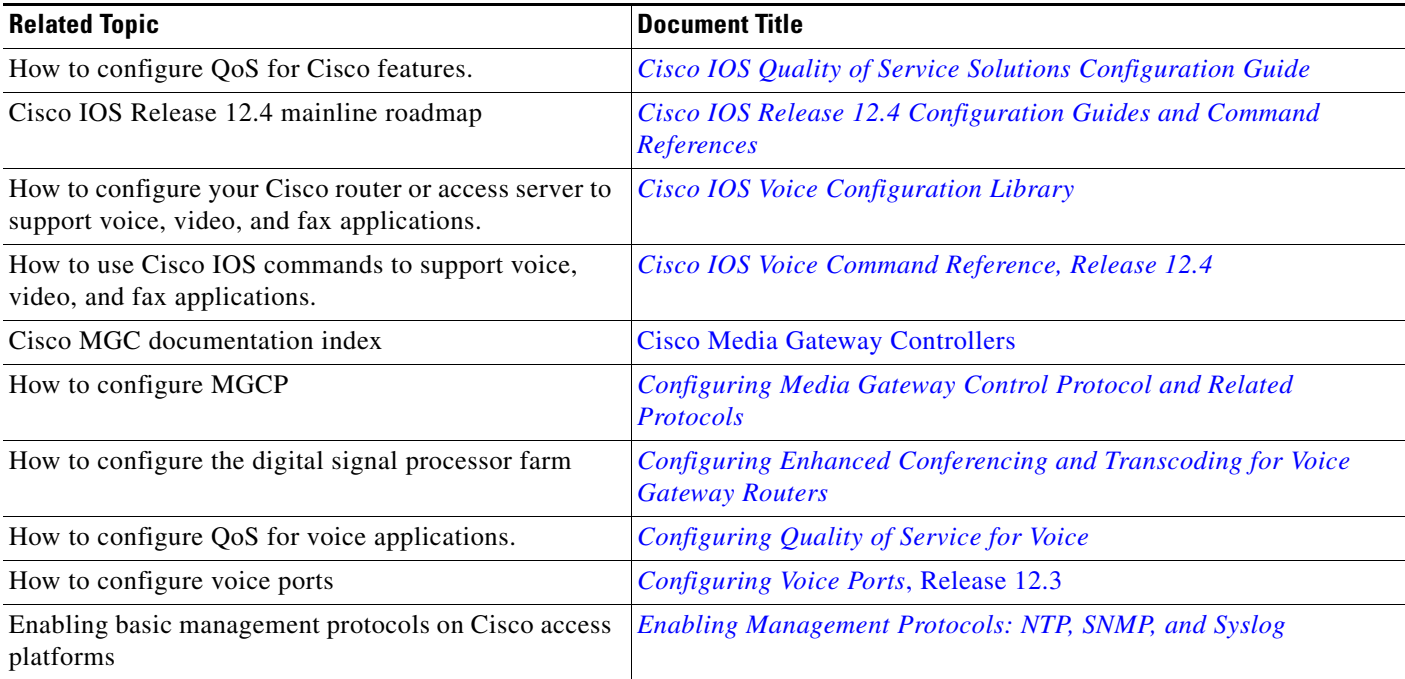

# **Standards**

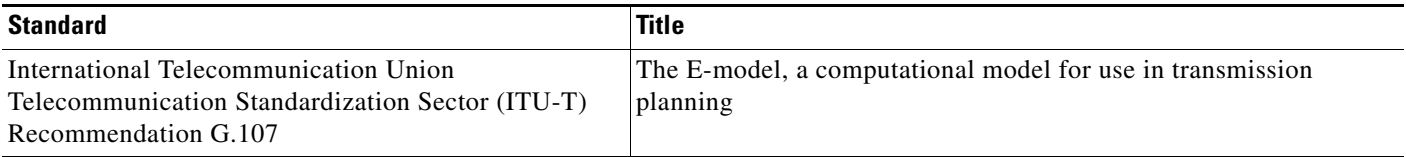

# **MIBs**

 $\overline{\phantom{a}}$ 

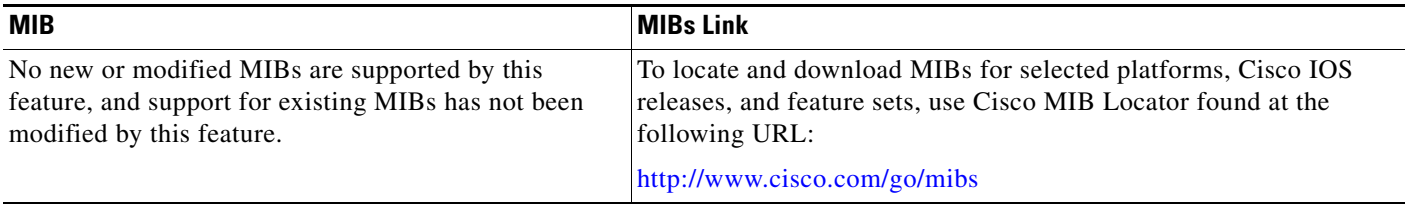

 $\mathsf I$ 

# **RFCs**

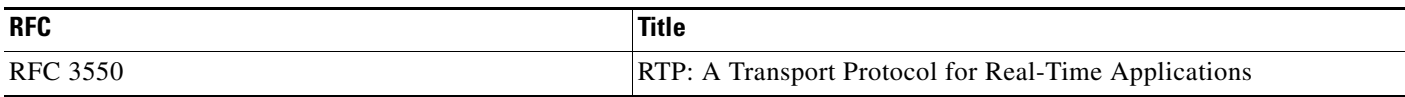

# **Technical Assistance**

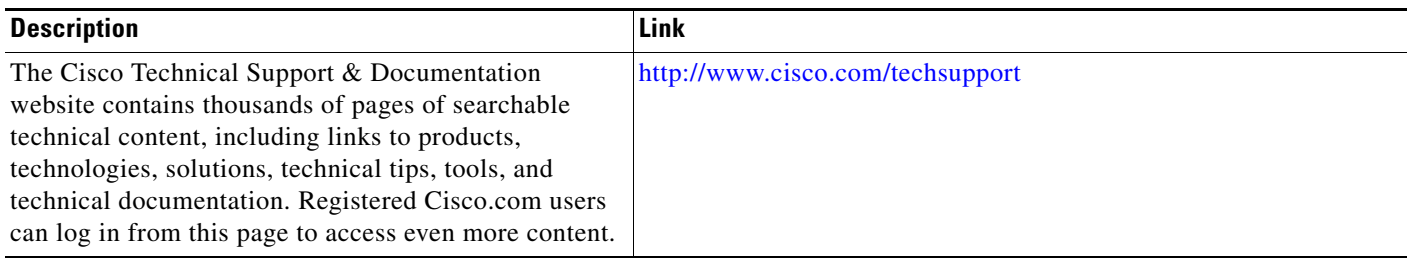

# **Command Reference**

This section documents modified commands only.

For voice quality stats, some existing CLI are modified as follows:

**• [gw-accounting](#page-28-0)**

The following show commands are modified as follows:

- **• [show call active voice](#page-32-0)**
- **• [show call history voice](#page-47-0)**

 $\mathbf{I}$ 

a ka

# <span id="page-28-0"></span>**gw-accounting**

To enable the accounting method for collecting call detail records, use the **gw-accounting** command in global configuration mode. To disable the accounting method, use the **no** form of this command.

## **Cisco IOS Release 12.4(11)XW and Later Releases**

**gw-accounting** {**aaa** | **syslog [stats]** }

**no gw-accounting** {**aaa** | **syslog [stats]**}

## **Cisco IOS Release 12.2(11)T and Later Releases**

**gw-accounting** {**aaa** | **syslog**}

**no gw-accounting** {**aaa** | **syslog**}

## **Cisco IOS Release 12.2(8)T and Earlier Releases**

**gw-accounting** {**h323** [**vsa**] | **syslog** | **voip**}

**no gw-accounting** {**h323** [**vsa**] | **syslog** | **voip**}

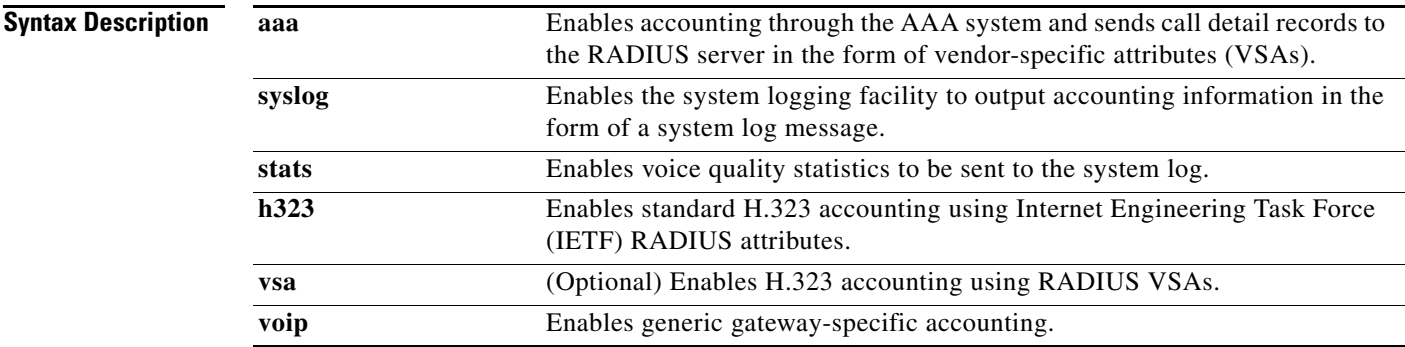

**Command Default** No accounting method is enabled.

## **Command Modes** Global configuration

 $\Gamma$ 

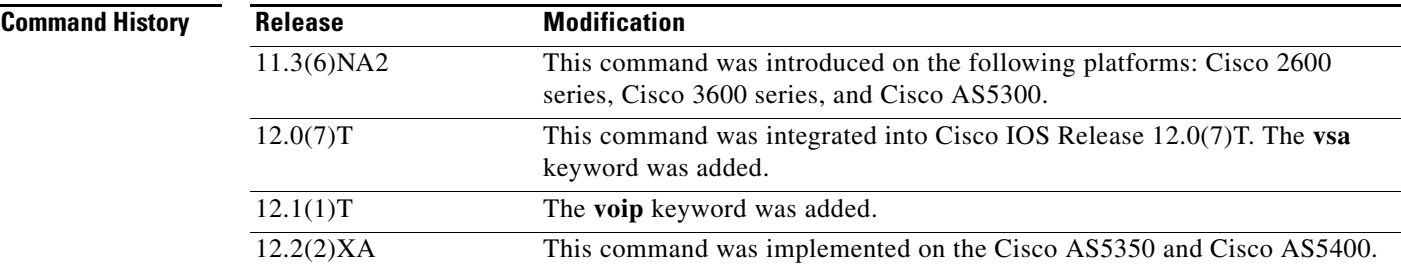

I

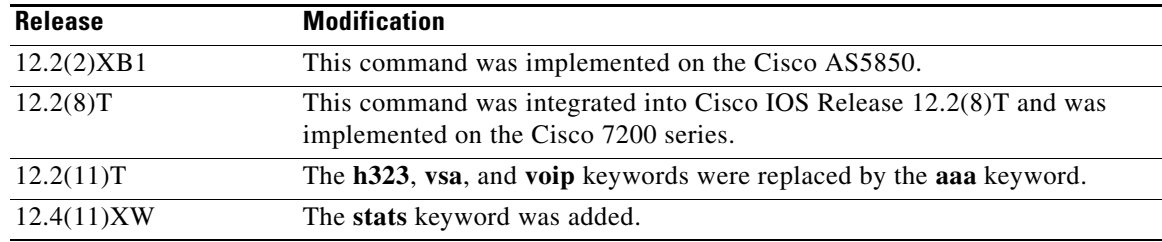

**Usage Guidelines** This command enables you to output accounting data in one of three ways:

## **Using RADIUS Vendor-Specific Attributes**

The IETF draft standard specifies a method for communicating vendor-specific information between the network access server and the RADIUS server by using the vendor-specific attribute (VSA) attribute 26. VSAs allow vendors to support their own extended attributes that are not suitable for general use. The Cisco RADIUS implementation supports one vendor-specific option using the format recommended in the specification. The Cisco vendor ID is 9, and the supported option has vendor-type 1, which is named "cisco-avpair." The value is a string of the format:

protocol: attribute sep value \*

"Protocol" is a value of the Cisco "protocol" attribute for a particular type of authorization. "Attribute" and "value" are an appropriate attribute-value (AV) pair defined in the Cisco TACACS+ specification, and "sep" is "=" for mandatory attributes and "\*" for optional attributes. This allows the full set of features available for TACACS+ authorization to also be used for RADIUS. For a list of VSA fields and their ASCII values, see the *Cisco IOS Security Configuration Guide* for your Cisco IOS release.

Use the **gw-accounting aaa** command to configure the VSA method of applying H.323 gateway-specific accounting.

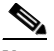

**Note** Releases earlier than Cisco IOS Release 12.2(11)T use the **gw-accounting h323 vsa** command.

### **Overloading the Acct**-**Session-ID field**

Attributes that cannot be mapped to standard RADIUS are packed into the Acct-Session-ID field as ASCII strings separated by the character "/". The Acct-Session-ID attribute is defined to contain the RADIUS account session ID, which is a unique identifier that links accounting records associated with the same login session for a user. To support additional fields, the following string format is defined for this field:

**<session id>/<call leg setup time>/<gateway id>/<connection id>/<call origin>/ <call type>/<connect time>/<disconnect time>/<disconnect cause>/<remote ip address>**

Table 5 shows the field attributes that are used with the overloaded session-ID method and a brief description of each.

| <b>Field Attribute</b> | <b>Description</b>                                                                                                    |
|------------------------|----------------------------------------------------------------------------------------------------|
| Session-Id             | Standard RADIUS account session ID.                                                                                                    |
| Setup-Time             | $ Q.931 $ setup time for this connection in Network Time Protocol (NTP)<br>format: hour, minutes, seconds, milliseconds, time zone, day of week,<br>month, day of month, and year. |

*Table 5 Field Attributes in Overloaded Acct-Session-ID*

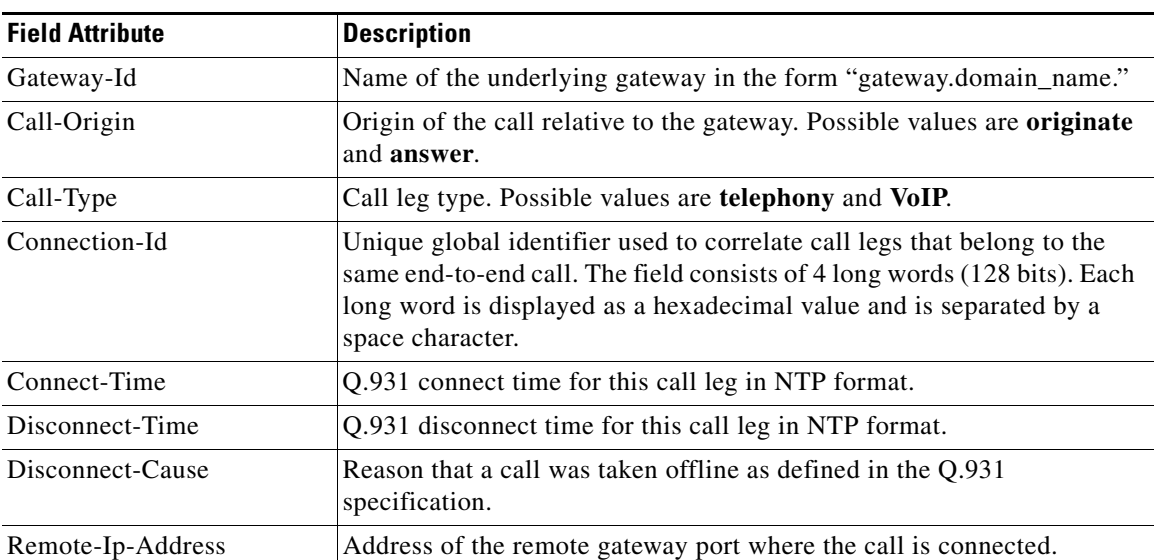

#### *Table 5 Field Attributes in Overloaded Acct-Session-ID (continued)*

Because of the limited size of the Acct-Session-ID string, it is not possible to include many information elements in it. Therefore, this feature supports only a limited set of accounting information elements.

Use the **attribute acct-session-id overloaded** command to configure the overloaded session ID method of applying H.323 gateway-specific accounting.

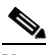

I

**Note** Releases earlier than Cisco IOS Release 12.2(11)T use the **gw-accounting h323** command.

### **Using syslog Records**

The syslog accounting option exports the information elements associated with each call leg through a system log message, which can be captured by a syslog daemon on the network. The syslog output consists of the following:

```
<server timestamp> <gateway id> <message number> : <message label> : <list of AV pairs>
```
Table 6 lists the syslog message fields.

## *Table 6 Syslog Message Output Fields*

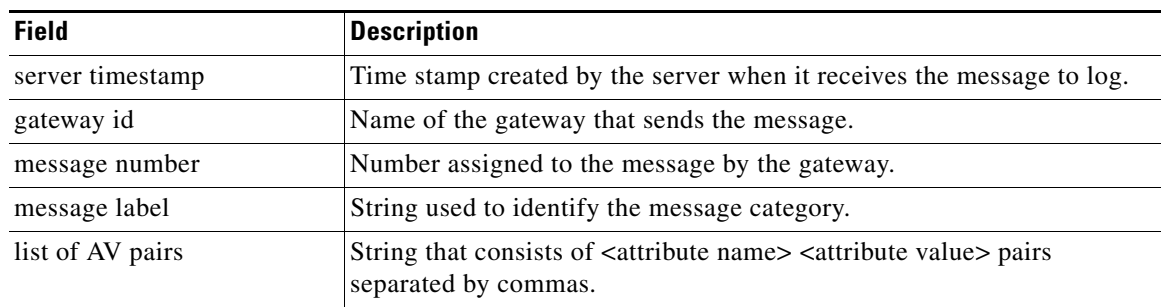

Use the **gw-accounting syslog** command to configure the syslog record method of gathering H.323 accounting data.

If you enable both **aaa** and **syslog** simultaneously, call detail records are generated in both methods.

 $\mathsf I$ 

**Examples** The following example shows accounting using RADIUS VSA attributes:

gw-accounting aaa

The following example shows basic accounting using the syslog method:

gw-accounting syslog

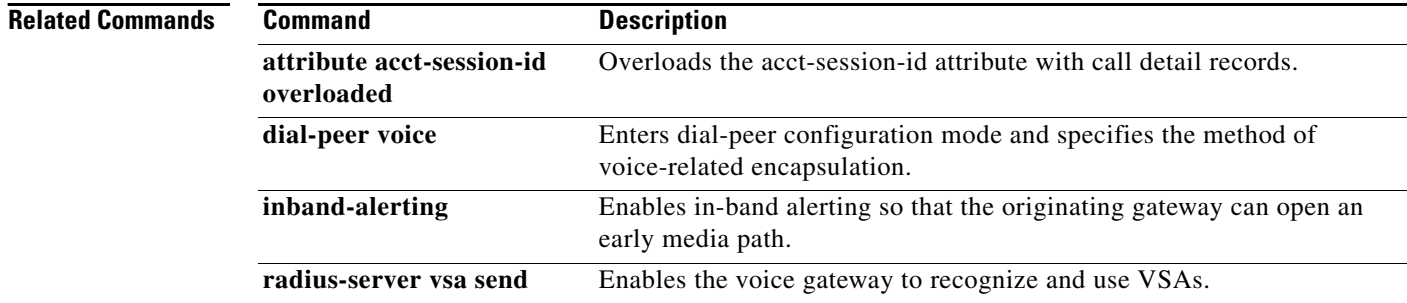

 $\mathbf{I}$ 

# <span id="page-32-0"></span>**show call active voice**

To display call information for voice calls in progress, use the **show call active voice** command in user EXEC or privileged EXEC mode.

**show call active voice** [**brief** [**called-number** *number |* **calling-number** *number*]] | **compact** [**duration** {**less** *seconds* | **more** *seconds*}] | **echo-canceller** *call-id* | **id** *identifier |*  **media-inactive** [**called-number** *number |* **calling-number** *number*] | [**long-dur-call**] | [**redirect** {**rtpvt** | **tbct**}] | [**stats**]

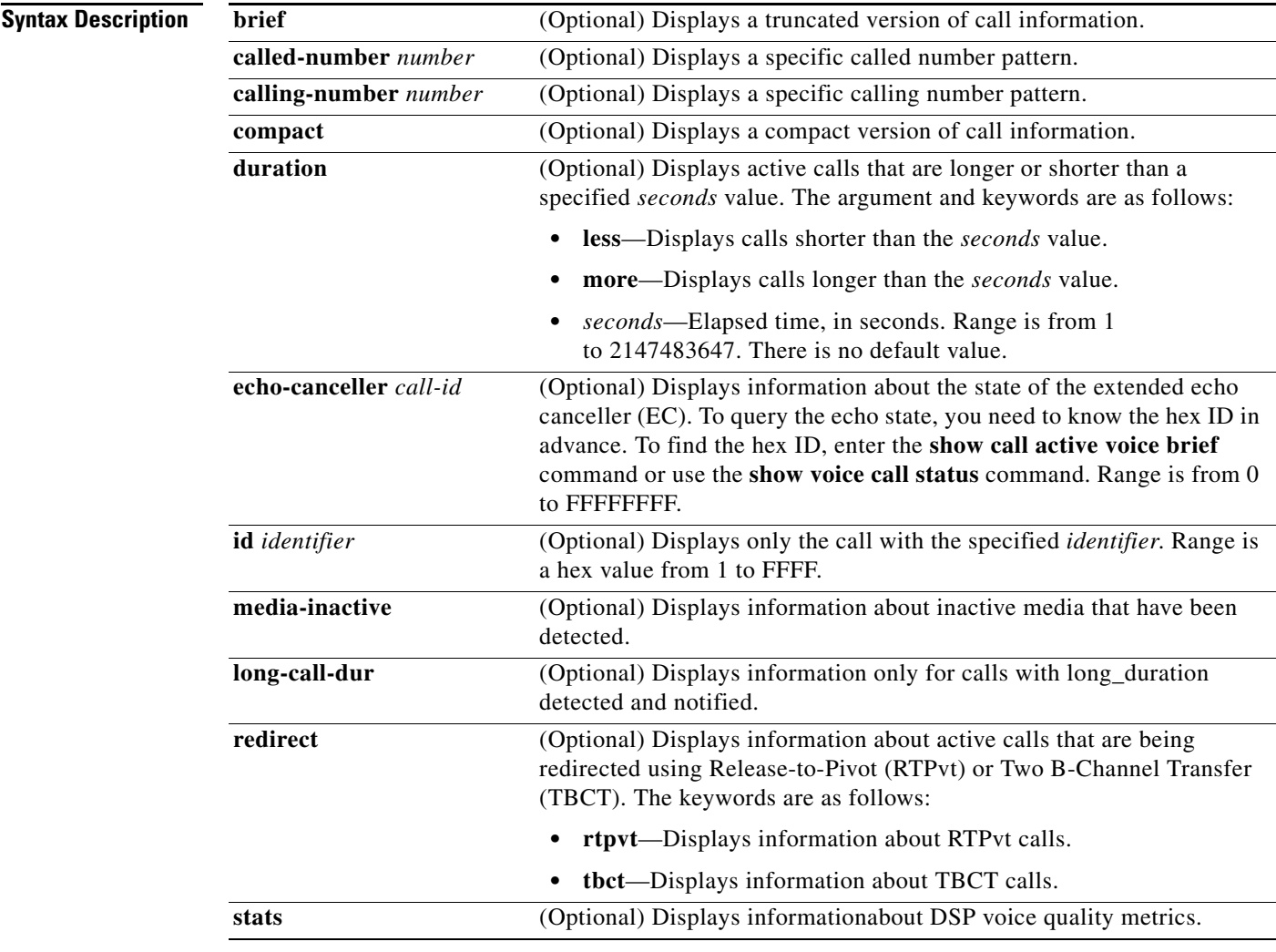

**Command Modes** User EXEC Privileged EXEC

 $\overline{\phantom{a}}$ 

 $\mathsf I$ 

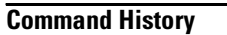

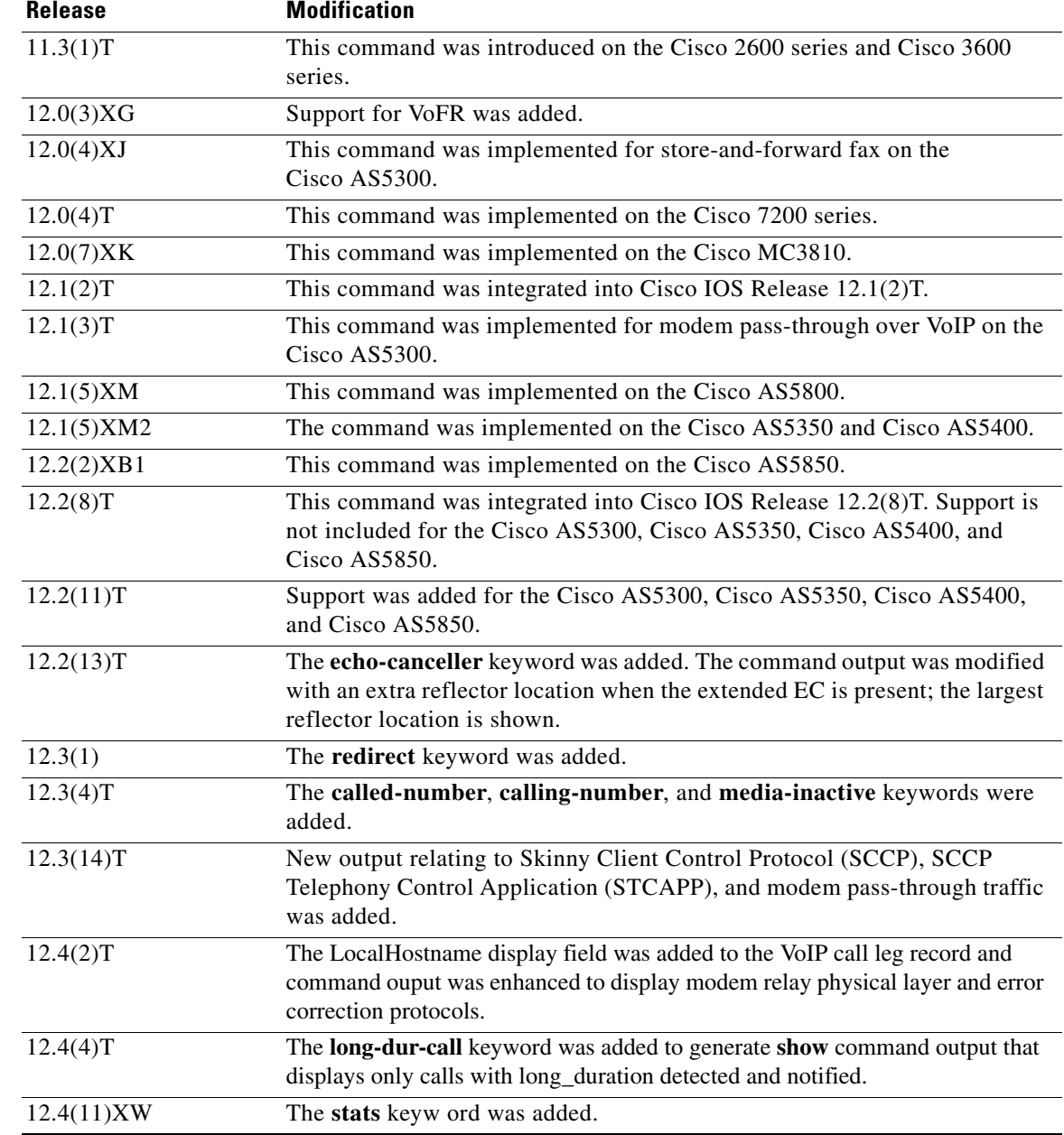

**Usage Guidelines** Use this command to display the contents of the active call table. This command displays information about call times, dial peers, connections, quality of service, and other status and statistical information for voice calls currently connected through the router.

> When the extended EC is present, the **show call active voice** command displays the contents of the Ditech EC\_CHAN\_CTRL structure. Table 7 contains names and descriptions of the fields in the EC\_CHAN\_CTRL structure. Table 7 also provides a listing of the information types associated with this command.

П

 $\overline{\phantom{a}}$ 

a ka

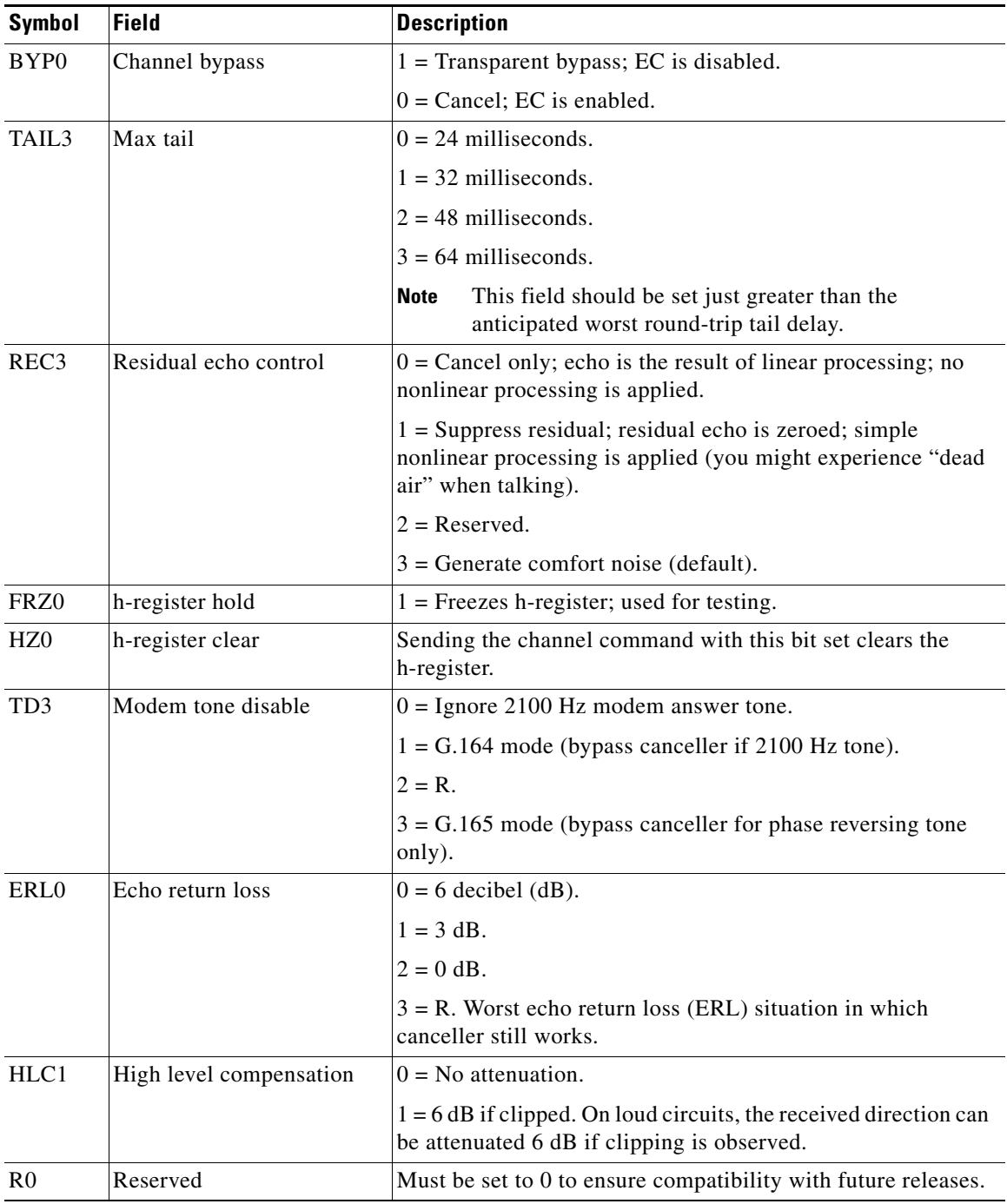

## *Table 7 EC\_CHAN\_CTRL Field Descriptions*

Use the **show call active voice redirect** command to monitor any active calls that implement RTPvt or TBCT.

When a call is no longer active, its record is stored. You can display the record by using the **show call history voice** command.

Ι

**Examples** The following is sample output from the **show call active voice** command for modem relay traffic:

#### Router# **show call active voice**

```
Modem Relay Local Rx Speed=0 bps
Modem Relay Local Tx Speed=0 bps
Modem Relay Remote Rx Speed=0 bps
Modem Relay Remote Tx Speed=0 bps
Modem Relay Phy Layer Protocol=v34
Modem Relay Ec Layer Protocol=v14
SPRTInfoFramesReceived=0
SPRTInfoTFramesSent=0
SPRTInfoTFramesResent=0
SPRTXidFramesReceived=0
SPRTXidFramesSent=0
SPRTTotalInfoBytesReceived=0
SPRTTotalInfoBytesSent=0
SPRTPacketDrops=0
```
### The following is sample output from the **show call active voice** command:

### Router# **show call active voice**

```
Total call-legs:2 
  GENERIC:
SetupTime=7587246 ms 
Index=1 
PeerAddress= 
PeerSubAddress= 
PeerId=0 
PeerIfIndex=0 
LogicalIfIndex=0 
ConnectTime=7587506 
CallDuration=00:00:11 
CallState=4 
CallOrigin=2 
ChargedUnits=0 
InfoType=2 
TransmitPackets=101 
TransmitBytes=1991 
ReceivePackets=550 
ReceiveBytes=11000 
VOIP:
ConnectionId[0x7F8D82A4 0x928E11D5 0x8094FCFB 0x1C38F0FA] 
IncomingConnectionId[0x7F8D82A4 0x928E11D5 0x8094FCFB 0x1C38F0FA] 
RemoteIPAddress=172.29.248.111 
RemoteUDPPort=17394 
RoundTripDelay=4 ms 
SelectedQoS=best-effort 
tx_DtmfRelay=inband-voice 
FastConnect=TRUE 
AnnexE=FALSE 
Separate H245 Connection=FALSE 
H245 Tunneling=FALSE
```
SessionProtocol=cisco SessionTarget= OnTimeRvPlayout=10300 GapFillWithSilence=0 ms GapFillWithPrediction=0 ms

GapFillWithInterpolation=0 ms GapFillWithRedundancy=0 ms HiWaterPlayoutDelay=70 ms LoWaterPlayoutDelay=69 ms ReceiveDelay=69 ms LostPackets=0 EarlyPackets=0 LatePackets=0 VAD = enabled CoderTypeRate=g729r8 CodecBytes=20 SignalingType=ext-signal CallerName= CallerIDBlocked=False GENERIC: SetupTime=7587246 ms Index=2 PeerAddress=133001 PeerSubAddress= PeerId=133001 PeerIfIndex=8 LogicalIfIndex=7 ConnectTime=7587505 CallDuration=00:00:56 CallState=4 CallOrigin=1 ChargedUnits=0 InfoType=2 TransmitPackets=2801 TransmitBytes=56020 ReceivePackets=162 ReceiveBytes=3192 TELE: ConnectionId=[0x7F8D82A4 0x928E11D5 0x8094FCFB 0x1C38F0FA] IncomingConnectionId=[0x7F8D82A4 0x928E11D5 0x8094FCFB 0x1C38F0FA] TxDuration=56030 ms VoiceTxDuration=3210 ms FaxTxDuration=0 ms CoderTypeRate=g729r8 NoiseLevel=-44 ACOMLevel=-13 OutSignalLevel=-45 InSignalLevel=-45 InfoActivity=2 ERLLevel=7 EchoCancellerMaxReflector=64 SessionTarget= ImgPages=0 CallerName= CallerIDBlocked=Fals

I

**Note** Table 7 on page 35 describes the significant fields shown in the display.

The following is sample output from the **show call active voice** command for voice traffic over call-agent controlled call legs. Note that call legs for SCCP telephony endpoints, that is, phones controlled by STCAPP, are displayed under the "Call agent controlled call-legs." ("SCCP call-legs" displays call legs for devices that are not telephony endpoints, for example, transcoding and conferencing).

Ι

Router# **show call active voice** Telephony call-legs: 2 SIP call-legs: 0 H323 call-legs: 0 Call agent controlled call-legs: 2 SCCP call-legs: 0 Multicast call-legs: 0 Total call-legs: 4 GENERIC: SetupTime=1557650 ms Index=1 PeerAddress= PeerSubAddress= PeerId=999100 PeerIfIndex=14 LogicalIfIndex=10 ConnectTime=1562040 ms CallDuration=00:01:01 sec CallState=4 CallOrigin=2 ChargedUnits=0 InfoType=speech TransmitPackets=3101 TransmitBytes=519564 ReceivePackets=3094 ReceiveBytes=494572 TELE: ConnectionId=[0x11B1860C 0x22D711D7 0x8014E4D4 0x8FD15327] IncomingConnectionId=[0x11B1860C 0x22D711D7 0x8014E4D4 0x8FD15327] CallID=25 TxDuration=59670 ms VoiceTxDuration=59670 ms FaxTxDuration=0 ms CoderTypeRate=g711ulaw NoiseLevel=-12 ACOMLevel=22 OutSignalLevel=-12 InSignalLevel=-11 InfoActivity=1 ERLLevel=22 EchoCancellerMaxReflector=2 SessionTarget= ImgPages=0 CallerName= CallerIDBlocked=False OriginalCallingNumber= OriginalCallingOctet=0x0 OriginalCalledNumber= OriginalCalledOctet=0x80 OriginalRedirectCalledNumber= OriginalRedirectCalledOctet=0x0 TranslatedCallingNumber= TranslatedCallingOctet=0x0 TranslatedCalledNumber= TranslatedCalledOctet=0x80 TranslatedRedirectCalledNumber= TranslatedRedirectCalledOctet=0x0 DSPIdentifier=1/1:1 GENERIC:

SetupTime=1559430 ms Index=1

PeerAddress=7702 PeerSubAddress= PeerId=999100 PeerIfIndex=14 LogicalIfIndex=11 ConnectTime=1562020 ms CallDuration=00:01:03 sec CallState=4 CallOrigin=1 ChargedUnits=0 InfoType=speech TransmitPackets=3151 TransmitBytes=528900 ReceivePackets=3158 ReceiveBytes=503876 TELE: ConnectionId=[0x0 0x0 0x0 0x0] IncomingConnectionId=[0x0 0x0 0x0 0x0] CallID=26 TxDuration=60815 ms VoiceTxDuration=60815 ms FaxTxDuration=0 ms CoderTypeRate=g711ulaw NoiseLevel=-12 ACOMLevel=28 OutSignalLevel=-12 InSignalLevel=-11 InfoActivity=1 ERLLevel=28 EchoCancellerMaxReflector=2 SessionTarget= ImgPages=0 CallerName= CallerIDBlocked=False AlertTimepoint=1559430 ms OriginalCallingNumber= OriginalCallingOctet=0x0 OriginalCalledNumber= OriginalCalledOctet=0x0 OriginalRedirectCalledNumber= OriginalRedirectCalledOctet=0x0 TranslatedCallingNumber=7701 TranslatedCallingOctet=0x0 TranslatedCalledNumber=7702 TranslatedCalledOctet=0x0 TranslatedRedirectCalledNumber= TranslatedRedirectCalledOctet=0x0 GwOutpulsedCalledNumber=7702 GwOutpulsedCalledOctet3=0x0 GwOutpulsedCallingNumber=7701 GwOutpulsedCallingOctet3=0x0 GwOutpulsedCallingOctet3a=0x0 DSPIdentifier=1/1:2 GENERIC:

SetupTime=1562040 ms Index=1 PeerAddress= PeerSubAddress= PeerId=0 PeerIfIndex=0 LogicalIfIndex=0 ConnectTime=0 ms CallDuration=00:00:00 sec

 $\mathbf I$ 

Ι

CallState=2 CallOrigin=1 ChargedUnits=0 InfoType=speech TransmitPackets=3215 TransmitBytes=512996 ReceivePackets=3208 ReceiveBytes=512812 VOIP: ConnectionId[0x0 0x0 0x0 0x0] IncomingConnectionId[0x0 0x0 0x0 0x0] CallID=27 RemoteIPAddress=10.10.0.0 RemoteUDPPort=17718 RemoteSignallingIPAddress=10.10.0.0 RemoteSignallingPort=0 RemoteMediaIPAddress=10.2.6.10 RemoteMediaPort=17718 RoundTripDelay=0 ms SelectedQoS=best-effort tx\_DtmfRelay=inband-voice FastConnect=FALSE AnnexE=FALSE Separate H245 Connection=FALSE H245 Tunneling=FALSE SessionProtocol=other ProtocolCallId= SessionTarget= OnTimeRvPlayout=60640 GapFillWithSilence=0 ms GapFillWithPrediction=0 ms GapFillWithInterpolation=0 ms GapFillWithRedundancy=0 ms HiWaterPlayoutDelay=105 ms LoWaterPlayoutDelay=105 ms TxPakNumber=3040 TxSignalPak=0 TxComfortNoisePak=0 TxDuration=60815 TxVoiceDuration=60815 RxPakNumber=3035 RxSignalPak=0 RxDuration=0 TxVoiceDuration=60690 VoiceRxDuration=60640 RxOutOfSeq=0 RxLatePak=0 RxEarlyPak=0 PlayDelayCurrent=105 PlayDelayMin=105 PlayDelayMax=105 PlayDelayClockOffset=-1662143961 PlayDelayJitter=0 PlayErrPredictive=0 PlayErrInterpolative=0 PlayErrSilence=0 PlayErrBufferOverFlow=0 PlayErrRetroactive=0 PlayErrTalkspurt=0 OutSignalLevel=-12

InSignalLevel=-11 LevelTxPowerMean=0 LevelRxPowerMean=-115 LevelBgNoise=0 ERLLevel=28 ACOMLevel=28 ErrRxDrop=0 ErrTxDrop=0 ErrTxControl=0 ErrRxControl=0 PlayoutMode = undefined PlayoutInitialDelay=0 ms ReceiveDelay=105 ms LostPackets=0 EarlyPackets=0 LatePackets=0 SRTP = off VAD = disabled CoderTypeRate=g711ulaw CodecBytes=160 Media Setting=flow-around Modem passthrough signaling method is nse: Buffer Fill Events = 0 Buffer Drain Events = 0 Percent Packet Loss = 0 Consecutive-packets-lost Events = 0 Corrected packet-loss Events = 0 Last Buffer Drain/Fill Event = 0sec Time between Buffer Drain/Fills = Min 0sec Max 0sec CallerName= CallerIDBlocked=False OriginalCallingNumber= OriginalCallingOctet=0x0 OriginalCalledNumber= OriginalCalledOctet=0x0 OriginalRedirectCalledNumber= OriginalRedirectCalledOctet=0x0 TranslatedCallingNumber= TranslatedCallingOctet=0x0 TranslatedCalledNumber= TranslatedCalledOctet=0x0 TranslatedRedirectCalledNumber= TranslatedRedirectCalledOctet=0x0 MediaInactiveDetected=no MediaInactiveTimestamp= MediaControlReceived= Username= GENERIC: SetupTime=1562040 ms Index=2 PeerAddress= PeerSubAddress= PeerId=0 PeerIfIndex=0

LogicalIfIndex=0 ConnectTime=0 ms CallDuration=00:00:00 sec CallState=2 CallOrigin=1 ChargedUnits=0 InfoType=speech

 $\mathbf I$ 

Ι

```
TransmitPackets=3380
TransmitBytes=540332
ReceivePackets=3386
ReceiveBytes=540356
VOIP:
ConnectionId[0x0 0x0 0x0 0x0]
IncomingConnectionId[0x0 0x0 0x0 0x0]
CallID=28
RemoteIPAddress=10.0.0.0
RemoteUDPPort=18630
RemoteSignallingIPAddress=10.10.0.0
RemoteSignallingPort=0
RemoteMediaIPAddress=10.2.6.10
RemoteMediaPort=18630
RoundTripDelay=0 ms
SelectedQoS=best-effort
tx_DtmfRelay=inband-voice
FastConnect=FALSE
```
AnnexE=FALSE

Separate H245 Connection=FALSE

H245 Tunneling=FALSE

SessionProtocol=other ProtocolCallId= SessionTarget= OnTimeRvPlayout=63120 GapFillWithSilence=0 ms GapFillWithPrediction=0 ms GapFillWithInterpolation=0 ms GapFillWithRedundancy=0 ms HiWaterPlayoutDelay=105 ms LoWaterPlayoutDelay=105 ms TxPakNumber=3158 TxSignalPak=0 TxComfortNoisePak=0 TxDuration=63165 TxVoiceDuration=63165 RxPakNumber=3164 RxSignalPak=0 RxDuration=0 TxVoiceDuration=63165 VoiceRxDuration=63120 RxOutOfSeq=0 RxLatePak=0 RxEarlyPak=0 PlayDelayCurrent=105 PlayDelayMin=105 PlayDelayMax=105 PlayDelayClockOffset=957554296 PlayDelayJitter=0 PlayErrPredictive=0 PlayErrInterpolative=0 PlayErrSilence=0 PlayErrBufferOverFlow=0 PlayErrRetroactive=0 PlayErrTalkspurt=0 OutSignalLevel=-12 InSignalLevel=-11 LevelTxPowerMean=0 LevelRxPowerMean=-114 LevelBgNoise=0

ERLLevel=22

```
ACMI, AVI = 22ErrRxDrop=0 
ErrTxDrop=0 
ErrTxControl=0 
ErrRxControl=0 
PlayoutMode = undefined
PlayoutInitialDelay=0 ms
ReceiveDelay=105 ms
LostPackets=0
EarlyPackets=0
LatePackets=0
SRTP = off
VAD = disabled
CoderTypeRate=g711ulaw
CodecBytes=160
Media Setting=flow-around
Modem passthrough signaling method is nse:
Buffer Fill Events = 0
Buffer Drain Events = 0
Percent Packet Loss = 0
Consecutive-packets-lost Events = 0
Corrected packet-loss Events = 0
Last Buffer Drain/Fill Event = 0sec
Time between Buffer Drain/Fills = Min 0sec Max 0sec
CallerName=
CallerIDBlocked=False
OriginalCallingNumber=
OriginalCallingOctet=0x0
OriginalCalledNumber=
OriginalCalledOctet=0x0
OriginalRedirectCalledNumber=
OriginalRedirectCalledOctet=0x0
TranslatedCallingNumber=
TranslatedCallingOctet=0x0
TranslatedCalledNumber=
TranslatedCalledOctet=0x0
TranslatedRedirectCalledNumber=
TranslatedRedirectCalledOctet=0x0
MediaInactiveDetected=no
MediaInactiveTimestamp=
MediaControlReceived=
Username=
Telephony call-legs: 2
SIP call-legs: 0
H323 call-legs: 0
Call agent controlled call-legs: 2
SCCP call-legs: 0
Multicast call-legs: 0
Total call-legs: 4
```
The following is sample output from the **show call active voice** command for fax-relay traffic:

Router# **show call active voice**

Telephony call-legs: 0 SIP call-legs: 0 H323 call-legs: 1 MGCP call-legs: 0 Multicast call-legs: 0 Total call-legs: 1

 $\mathbf I$ 

Ι

```
 GENERIC:
SetupTime=1049400 ms
Index=2
PeerAddress=52930
PeerSubAddress=
PeerId=82
PeerIfIndex=222
LogicalIfIndex=0
ConnectTime=105105
CallDuration=00:00:59
CallState=4
CallOrigin=1
ChargedUnits=0
InfoType=10
TransmitPackets=1837
TransmitBytes=29764
ReceivePackets=261
ReceiveBytes=4079
VOIP:
ConnectionId[0xEB630F4B 0x9F5E11D7 0x8008CF18 0xB9C3632]
IncomingConnectionId[0xEB630F4B 0x9F5E11D7 0x8008CF18 0xB9C3632]
RemoteIPAddress=10.7.95.3
RemoteUDPPort=16610
RemoteSignallingIPAddress=10.7.95.3
RemoteSignallingPort=1720
RemoteMediaIPAddress=10.7.95.3
RemoteMediaPort=16610
RoundTripDelay=13 ms
SelectedQoS=best-effort
tx_DtmfRelay=inband-voice
FastConnect=TRUE
AnnexE=FALSE
Separate H245 Connection=FALSE
H245 Tunneling=TRUE
```

```
SessionProtocol=cisco
ProtocolCallId=
SessionTarget=ipv4:10.7.95.3
OnTimeRvPlayout=1000
GapFillWithSilence=0 ms
GapFillWithPrediction=0 ms
GapFillWithInterpolation=0 ms
GapFillWithRedundancy=0 ms
HiWaterPlayoutDelay=110 ms
LoWaterPlayoutDelay=70 ms
ReceiveDelay=70 ms
LostPackets=0
EarlyPackets=1
LatePackets=0
VAD = enabled
CoderTypeRate=t38
CodecBytes=40
Media Setting=flow-through
AlertTimepoint=104972
CallerName=
CallerIDBlocked=False
OriginalCallingNumber=4085550130
OriginalCallingOctet=0x0
OriginalCalledNumber=52930
OriginalCalledOctet=0xE9
OriginalRedirectCalledNumber=
```

```
OriginalRedirectCalledOctet=0x7F
TranslatedCallingNumber=4085550130
TranslatedCallingOctet=0x0
TranslatedCalledNumber=52930
TranslatedCalledOctet=0xE9
TranslatedRedirectCalledNumber=
TranslatedRedirectCalledOctet=0xFF
GwReceivedCalledNumber=52930
GwReceivedCalledOctet3=0xE9
GwOutpulsedCalledNumber=52930
GwOutpulsedCalledOctet3=0xE9
GwReceivedCallingNumber=4085452930
GwReceivedCallingOctet3=0x0
GwReceivedCallingOctet3a=0x80
GwOutpulsedCallingNumber=4085550130
GwOutpulsedCallingOctet3=0x0
GwOutpulsedCallingOctet3a=0x80
Username=
FaxRelayMaxJitterBufDepth = 0 ms
FaxRelayJitterBufOverFlow = 0
FaxRelayHSmodulation = 0
FaxRelayNumberOfPages = 0
Telephony call-legs: 0
SIP call-legs: 0
H323 call-legs: 1
MGCP call-legs: 0
Multicast call-legs: 0
Total call-legs: 1
```
**Note** Table 7 on page 35 and Table 8 on page 47 describe fields in the display.

The following is sample output from the **show call active voice brief** command:

Router# **show call active voice brief**

y:69/69/70ms g729r8

```
<ID>: <CallID> <start>hs.<index> +<connect> pid:<peer_id> <dir> <addr> <state>
dur hh:mm:ss tx:<packets>/<br/>bytes> rx:<packets>/<br/>bytes>
IP <ip>:<udp> rtt:<time>ms pl:<play>/<gap>ms lost:<lost>/<early>/<late>
delay:<last>/<min>/<max>ms <codec>
media inactive detected:<y/n> media cntrl rcvd:<y/n> timestamp:<time>
long_duration_call_detected:<y/n> long duration call duration:n/a timestamp:n/a
MODEMPASS <method> buf:<fills>/<drains> loss <overall%> <multipkt>/<corrected>
last <buf event time>s dur:<Min>/<Max>s
FR <protocol> [int dlci cid] vad:<y/n> dtmf:<y/n> seq:<y/n>
<codec> (payload size)
ATM <protocol> [int vpi/vci cid] vad:<y/n> dtmf:<y/n> seq:<y/n>
<codec> (payload size)
Tele <int> (callID) [channel_id] tx:<tot>/<v>/<fax>ms <codec> noise:<l> acom:<l>
i/o:<1>/<1> dBm
MODEMRELAY info:<rcvd>/<sent>/<resent> xid:<rcvd>/<sent> total:<rcvd>/<sent>/<drops>
speeds(bps): local <rx>/<tx> remote <rx>/<tx>
Proxy <ip>:<audio udp>,<video udp>,<tcp0>,<tcp1>,<tcp2>,<tcp3> endpt: <type>/<manf>
bw: <req>/<act> codec: <audio>/<video>
tx: <audio pkts>/<audio bytes>,<video pkts>/<video bytes>,<t120 pkts>/<t120 bytes>
rx: <audio pkts>/<audio bytes>,<video pkts>/<video bytes>,<t120 pkts>/<t120 bytes>
Total call-legs:2 
1269 :7587246hs.1 +260 pid:0 Answer active 
 dur 00:07:14 tx:590/11550 rx:21721/434420 
IP 172.29.248.111:17394 rtt:3ms pl:431850/0ms lost:0/0/0 dela
```
ו

```
1269 :7587246hs.2 +259 pid:133001 Originate 133001 active 
 dur 00:07:14 tx:21717/434340 rx:590/11550 
 Tele 1/0:1 (2):tx:434350/11640/0ms g729r8 noise:-44 acom:-19 
i/0:-45/-45 dBm
```
The following is an example of the **show call active voice** command using the **echo-canceller** keyword. The number 9 represents the hexadecimal ID of an active voice call.

Router# **show call active voice echo-canceller 9**

```
ACOM=-65 ERL=45
Echo canceller control words=6C 0
Bypass=OFF Tail=64 Residual ecan=Comfort noise
Freeze=OFF Modem tone disable=Ignore 2100Hz tone
Worst ERL=6 High level compensation=OFF
Max amplitude reflector (in msec)=5
Ecan version = 8180
```
The following is sample output from the **show call active voice echo-canceller** command for a call with a hexadecimal ID of 10:

```
Router# show call active voice echo-canceller 10
```

```
ACOM=-15 ERL=7 
Echo canceller control words=6C 0 
Bypass=OFF Tail=64 Residual ecan=Comfort noise 
Freeze=OFF Modem tone disable=Ignore 2100Hz tone 
Worst ERL=6 High level compensation=OFF 
Max amplitude reflector (in msec)=64
```
The call ID number (which is 10 in the previous example) changes with every new active call. When an active call is up, you must enter the **show call active voice brief** command to obtain the call ID number. The call ID must be converted to hex if you want to use the **show call active voice echo-canceller** *x*  command  $(x = \text{call ID converted to hex}).$ 

The following are call ID examples converted to hex (generally incremented by 2):

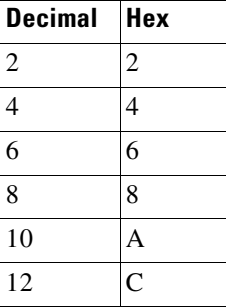

Alternatively, you can use the **show voice call status** command to obtain the call ID. The call ID output is already in hex form when you use this command:

Router# **show voice call status**

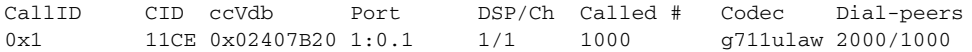

a ka

The following is sample output from the **show call active voice redirect** command using the **tbct** keyword:

```
Router# show call active voice redirect tbct
TBCT:
         Maximum no. of TBCT calls allowed:No limit
         Maximum TBCT call duration:No limit
```
Total number TBCT calls currently being monitored = 1

ctrl name=T1-2/0, tag=13, call-ids=(7, 8), start\_time=\*00:12:25.985 UTC Mon Mar 1 1993

Table 8 describes the significant fields shown in the **show call active voice redirect** display.

*Table 8 show call active voice redirect Field Descriptions*

| <b>Field</b>                                         | <b>Description</b>                                                                                 |  |
|------------------------------------------------------|----------------------------------------------------------------------------------------------------|--|
| Maximum no. of TBCT calls<br>allowed                 | Maximum number of calls that can use TBCT as defined by the <b>thet</b><br>max calls command.      |  |
| Maximum TBCT call duration                           | Maximum length allowed for a TBCT call as defined by the <b>thet</b><br>max call-duration command. |  |
| Total number TBCT calls<br>currently being monitored | Total number of active TBCT calls.                                                                 |  |
| ctrl name                                            | Name of the T1 controller where the call originated.                                               |  |
| tag                                                  | Call tag number that identifies the call.                                                          |  |
| call-ids                                             | Numbers that uniquely identify the call legs.                                                      |  |
| start time                                           | Time, in hours, minutes, and seconds, when the redirected call<br>began.                           |  |

## **Related Commands**

 $\Gamma$ 

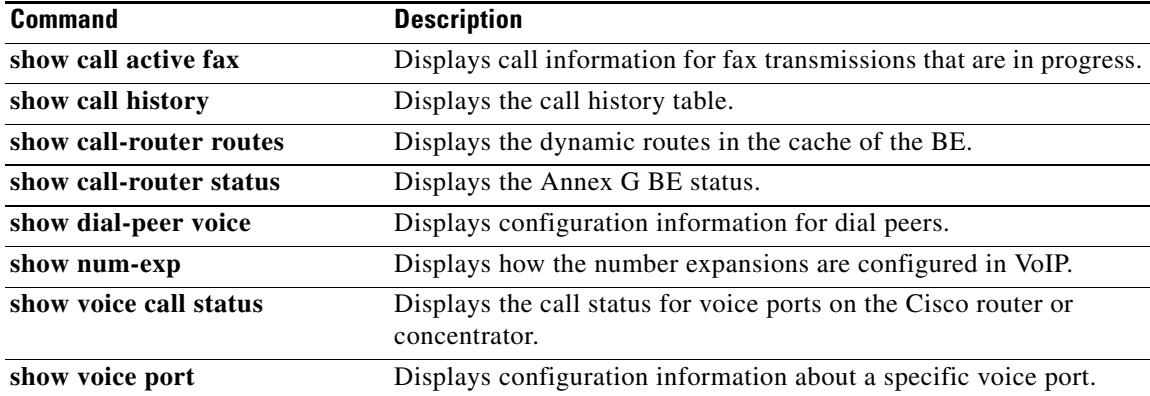

 $\mathsf I$ 

# <span id="page-47-0"></span>**show call history voice**

To display the call history table for voice calls, use the **show call history voice** command in user EXEC or privileged EXEC mode.

**show call history voice** [**brief** [**id** *identifier*] | **compact** [**duration** {**less** *seconds* | **more** *seconds* }] | **id** *identifier* | **last** *number* | **redirect** {**rtpvt** | **tbct**}] | **[stats**]

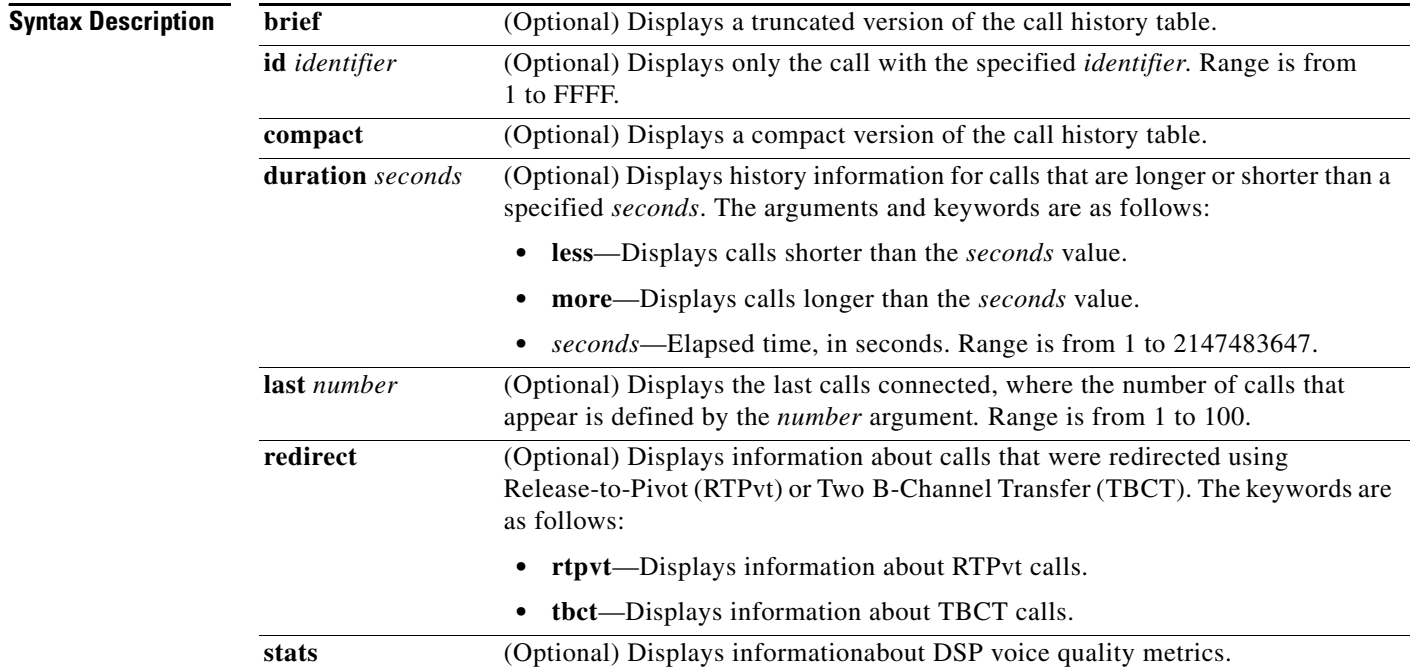

## **Command Modes** User EXEC

Privileged EXEC

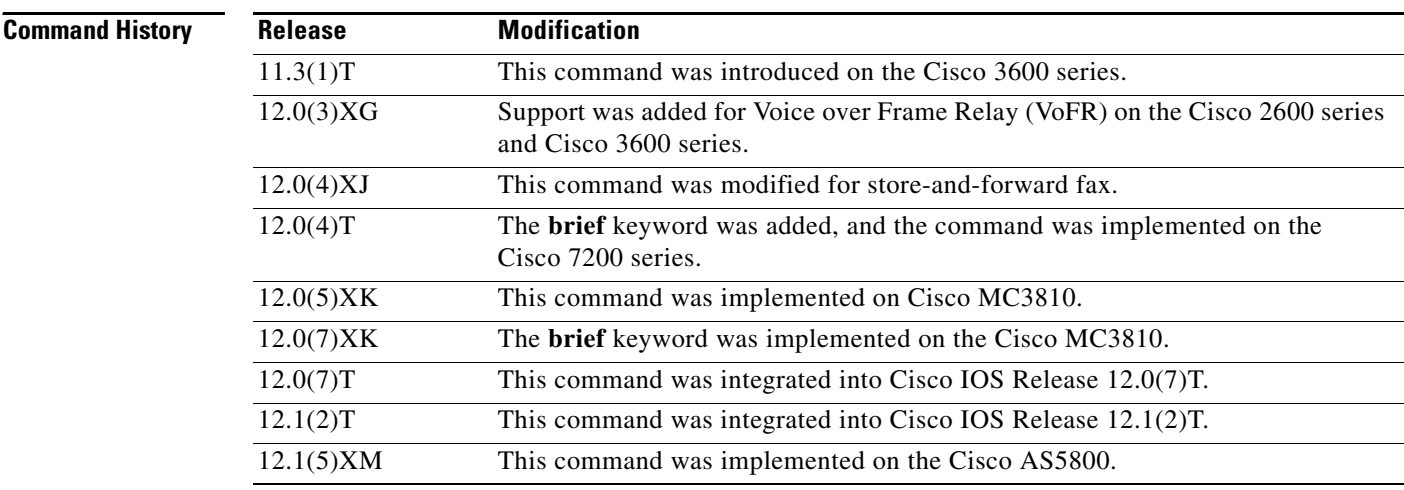

۰

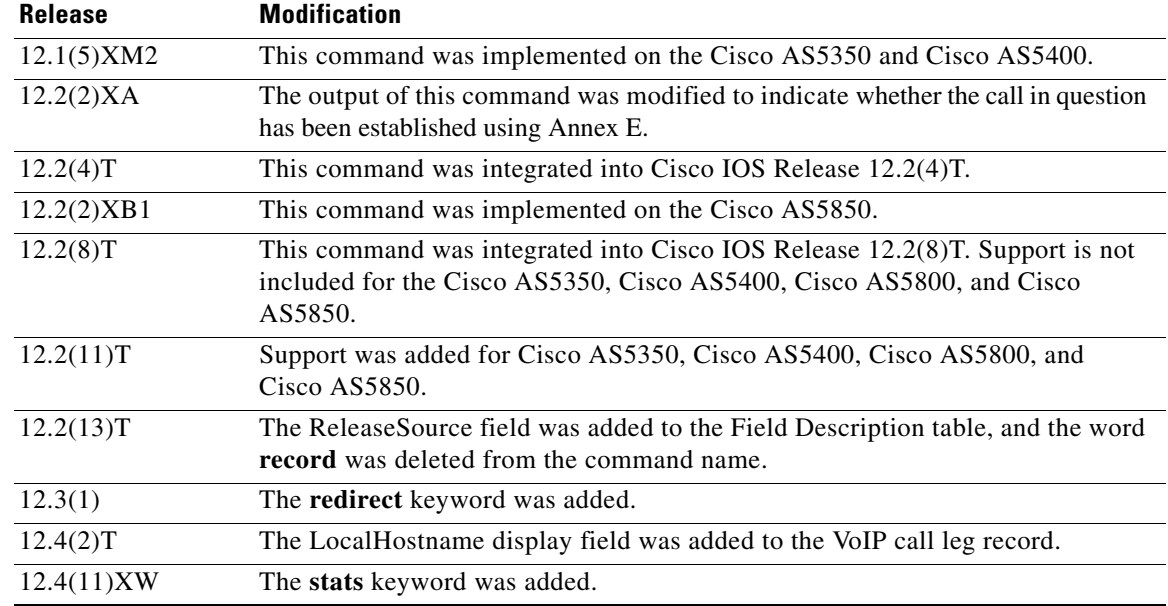

**Usage Guidelines** This command displays a call-history table that contains a list of voice calls connected through the router in descending time order. The maximum number of calls contained in the table can be set to a number from 0 to 500 using the **dial-control-mib** command in global configuration mode. The default maximum number of table entries is 50. Each call record is aged out of the table after a configurable number of minutes has elapsed. The timer value is also specified by the **dial-control-mib** command. The default timer value is 15 minutes.

> You can display subsets of the call history table by using specific keywords. To display the last calls connected through this router, use the **last** keyword, and define the number of calls to be displayed with the *number* argument.

To display a truncated version of the call history table, use the **brief** keyword.

Use the **show call active voice redirect** command to review records for calls that implemented RTPvt or TBCT.

When a call is active, you can display its statistics by using the **show call active voice** command.

 $\mathbf I$ 

**Examples** The following is sample output from the **show call history voice** command:

#### Router# **show call history voice**

```
GENERIC:
SetupTime=104648 ms
Index=1
PeerAddress=55240
PeerSubAddress=
PeerId=2
PeerIfIndex=105
LogicalIfIndex=0
DisconnectCause=10
DisconnectText=normal call clearing.
ConnectTime=104964
DisconectTime=143329
CallDuration=00:06:23
```
Ι

CallOrigin=1 ChargedUnits=0 InfoType=speech TransmitPackets=37668 TransmitBytes=6157536 ReceivePackets=37717 ReceiveBytes=6158452 VOIP: ConnectionId[0x4B091A27 0x3EDD0003 0x0 0xFEFD4] RemoteIPAddress=1.14.82.14 RemoteUDPPort=18202 RoundTripDelay=2 ms SelectedQoS=best-effort tx\_DtmfRelay=inband-voice FastConnect=TRUE SessionProtocol=cisco SessionTarget=ipv4:1.14.82.14 OnTimeRvPlayout=40 GapFillWithSilence=0 ms GapFillWithPrediction=0 ms GapFillWithInterpolation=0 ms GapFillWithRedundancy=0 ms HiWaterPlayoutDelay=67 ms LoWaterPlayoutDelay=67 ms ReceiveDelay=67 ms LostPackets=0 ms EarlyPackets=0 ms LatePackets=0 ms VAD = enabled CoderTypeRate=g729r8 CodecBytes=20 cvVoIPCallHistoryIcpif=0 SignalingType=cas Modem passthrough signaling method is nse Buffer Fill Events = 0 Buffer Drain Events = 0 Percent Packet Loss = 0 Consecutive-packets-lost Events = 0 Corrected packet-loss Events = 0 Last Buffer Drain/Fill Event = 373sec Time between Buffer Drain/Fills = Min 0sec Max 0sec GENERIC: SetupTime=104443 ms Index=2 PeerAddress=50110 PeerSubAddress= PeerId=100 PeerIfIndex=104 LogicalIfIndex=10 DisconnectCause=10 DisconnectText=normal call clearing. ConnectTime=104964 DisconectTime=143330 CallDuration=00:06:23 CallOrigin=2 ChargedUnits=0 InfoType=speech TransmitPackets=37717 TransmitBytes=5706436 ReceivePackets=37668 ReceiveBytes=6609552

 $\mathbf I$ 

```
TELE:
ConnectionId=[0x4B091A27 0x3EDD0003 0x0 0xFEFD4]
TxDuration=375300 ms
VoiceTxDuration=375300 ms
FaxTxDuration=0 ms
CoderTypeRate=g711ulaw
NoiseLevel=-75
ACOMLevel=11
SessionTarget=
ImgPages=0
```
The following example from a Cisco AS5350 router displays a sample of voice call history records showing release source information:

```
Router# show call history voice
```

```
Telephony call-legs: 1
SIP call-legs: 0
H323 call-legs: 1
Total call-legs: 2
GENERIC:
SetupTime=85975291 ms
.
.
.
DisconnectCause=10 
DisconnectText=normal call clearing (16)
ConnectTime=85975335
DisconnectTime=85979339
CallDuration=00:00:40
CallOrigin=1
ReleaseSource=1
.
.
.
DisconnectCause=10 
DisconnectText=normal call clearing (16)
ConnectTime=85975335
DisconnectTime=85979339
CallDuration=00:00:40
CallOrigin=1
ReleaseSource=1
.
.
.
VOIP:
ConnectionId[0x2868AD84 0x375B11D4 0x8012F7A5 0x74DE971E]
.
.
.
GENERIC:
SetupTime=85975290 ms
.
.
.
DisconnectCause=10 
DisconnectText=normal call clearing (16)
ConnectTime=85975336
DisconnectTime=85979340
CallDuration=00:00:40
CallOrigin=2
ReleaseSource=1
```
Ι

. .

. TELE: ConnectionId=[0x2868AD84 0x375B11D4 0x8012F7A5 0x74DE971E]

#### The following is sample output from the **show call history voice brief** command:

#### Router# **show call history voice brief**

<ID>: <CallID> <start>hs.<index> +<connect> +<disc> pid:<peer\_id> <direction> <addr> dur hh:mm:ss tx:<packets>/<br/> />
chtiss> rx:<packets>/<br/> />
chtiss> <disc-cause>(<text>) IP <ip>:<udp> rtt:<time>ms pl:<play>/<gap>ms lost:<lost>/<early>/<late> delay:<last>/<min>/<max>ms <codec> media inactive detected:<y/n> media cntrl rcvd:<y/n> timestamp:<time> MODEMPASS <method> buf:<fills>/<drains> loss <overall%> <multipkt>/<corrected> last <buf event time>s dur:<Min>/<Max>s FR <protocol> [int dlci cid] vad:<y/n> dtmf:<y/n> seq:<y/n> <codec> (payload size) ATM <protocol> [int vpi/vci cid] vad:<y/n> dtmf:<y/n> seq:<y/n> <codec> (payload size) Telephony <int> (callID) [channel\_id] tx:<tot>/<voice>/<fax>ms <codec> noise:<lvl>dBm acom:<lvl>dBm MODEMRELAY info:<rcvd>/<sent>/<resent> xid:<rcvd>/<sent> total:<rcvd>/<sent>/<drops> disc:<cause code> speeds(bps): local <rx>/<tx> remote <rx>/<tx> Proxy <ip>:<audio udp>,<video udp>,<tcp0>,<tcp1>,<tcp2>,<tcp3> endpt: <type>/<manf> bw: <req>/<act> codec: <audio>/<video> tx: <audio pkts>/<audio bytes>,<video pkts>/<video bytes>,<t120 pkts>/<t120 bytes> rx: <audio pkts>/<audio bytes>,<video pkts>/<video bytes>,<t120 pkts>/<t120 bytes>

#### The following is sample output from the **show call history voice redirect** command:

Router# **show call history voice redirect tbct**

```
index=2, xfr=tbct-notify, status=redirect_success, start_time=*00:12:25.981 UTC Mon Mar 1 
1993, ctrl name=T1-2/0, tag=13
index=3, xfr=tbct-notify, status=redirect_success, start_time=*00:12:25.981 UTC Mon Mar 1 
1993, ctrl name=T1-2/0, tag=13
index=4, xfr=tbct-notify, status=redirect_success, start_time=*00:13:07.091 UTC Mon Mar 1 
1993, ctrl name=T1-2/0, tag=12
index=5, xfr=tbct-notify, status=redirect_success, start_time=*00:13:07.091 UTC Mon Mar 1 
1993, ctrl name=T1-2/0, tag=12
```
Number of call-legs redirected using tbct with notify:4

Table 9 describes the significant fields shown in the **show call history voice redirect tbct** display.

#### *Table 9 show call history voice redirect Field Descriptions*

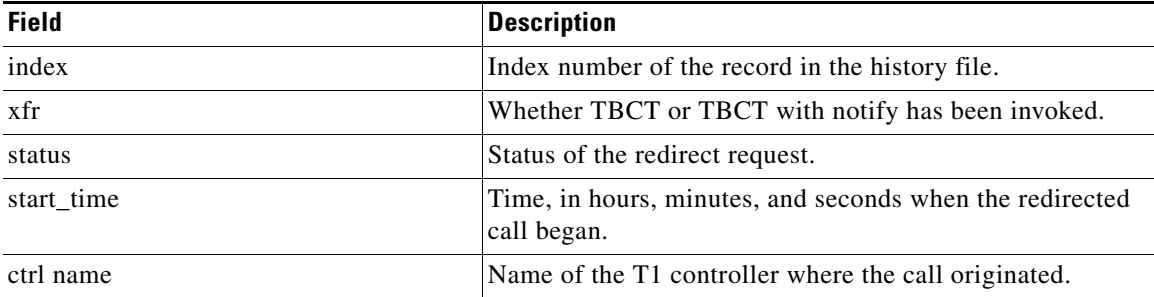

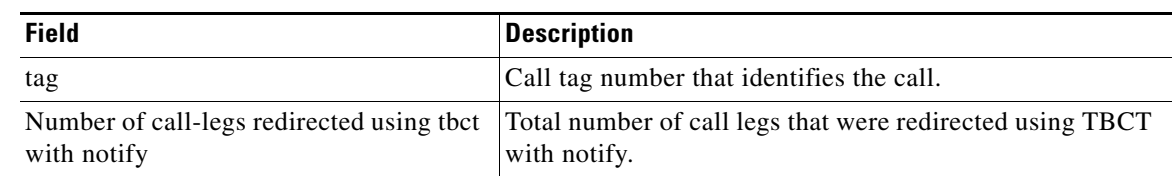

## *Table 9 show call history voice redirect Field Descriptions (continued)*

## **Related Commands**

 $\mathbf{I}$ 

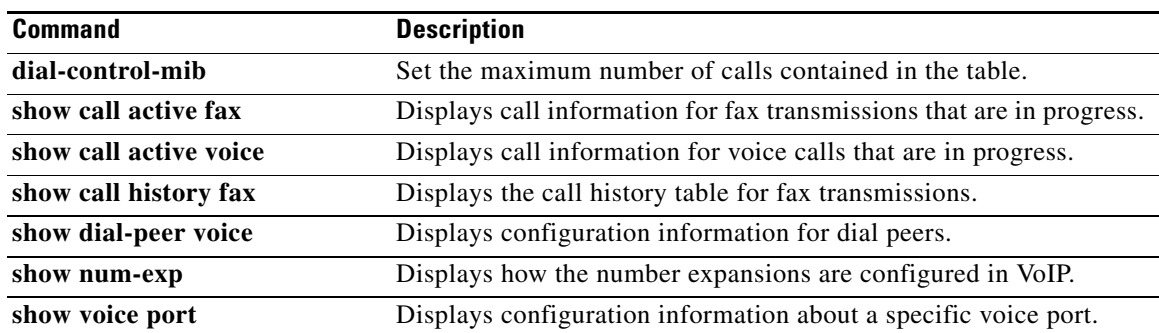

ן

# <span id="page-53-0"></span>**Feature Information for DSP Voice Quality Metrics for MGCP**

[Table 10](#page-53-1) lists the release history for this feature.

Not all commands may be available in your Cisco IOS software release. For release information about a specific command, see the command reference documentation.

Use Cisco Feature Navigator to find information about platform support and software image support. Cisco Feature Navigator enables you to determine which Cisco IOS and Catalyst OS software images support a specific software release, feature set, or platform. To access Cisco Feature Navigator, go to [http://www.cisco.com/go/cfn.](http://www.cisco.com/go/cfn) An account on Cisco.com is not required.

**Note** [Table 10](#page-53-1) lists only the Cisco IOS software release that introduced support for a given feature in a given Cisco IOS software release train. Unless noted otherwise, subsequent releases of that Cisco IOS software release train also support that feature.

### <span id="page-53-1"></span>*Table 10 Feature Information for DSP Voice Quality Metrics for MGCP*

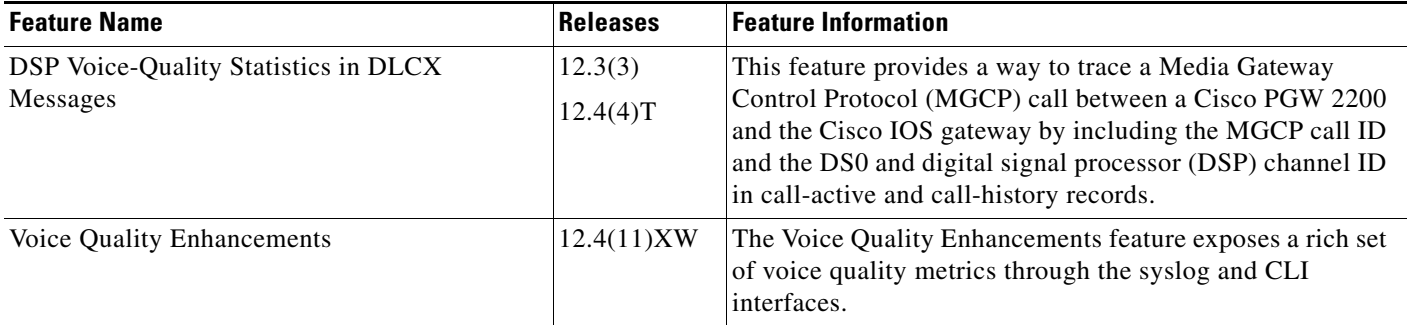

# **Glossary**

**AAL2**—ATM adaptation layer 2.

**ASP**—application service provider.

**CA**—call agent.

**CAC**—call admission control.

**CAS**—channel-associated signaling.

**CDR—**call detail record.

**CLI**—command-line-interface.

**DCLX**—MGCP Delete Connection message.

**DSP**—digital signal processor.

**FTP**—File Transfer Protocol.

**NAS**—network access server.

**PVC**—permanent virtual circuit.

**RSVP**—Resource Reservation Protocol.

**RTCP**—RTP Control Protocol. Protocol that monitors the QoS of an IPv6 RTP connection and conveys information about the ongoing session.

**RTP**—Real-Time Transport Protocol.

**SRC**—system resource check.

**TDM**—time-division multiplexing.

**VPN**—virtual private network.

**WFQ**—weighted fair queueing.

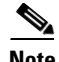

 $\mathbf I$ 

**Note** See *[Internetworking Terms and Acronyms](http://www.cisco.com/univercd/cc/td/doc/cisintwk/ita/index.htm)* for terms not included in this glossary.

Cisco and the Cisco Logo are trademarks of Cisco Systems, Inc. and/or its affiliates in the U.S. and other countries. A listing of Cisco's trademarks can be found at [www.cisco.com/go/trademarks](http://www.cisco.com/go/trademarks). Third party trademarks mentioned are the property of their respective owners. The use of the word partner does not imply a partnership relationship between Cisco and any other company. (1005R)

Any Internet Protocol (IP) addresses and phone numbers used in this document are not intended to be actual addresses and phone numbers. Any examples, command display output, network topology diagrams, and other figures included in the document are shown for illustrative purposes only. Any use of actual IP addresses or phone numbers in illustrative content is unintentional and coincidental.

© 2007 Cisco Systems, Inc. All rights reserved.

H

 $\mathsf I$